# **BMC Middleware Management**

Réunion GUIDE Share France WMQ

2 octobre 2012

Didier Hauwy Software Consultant

didier\_hauwy@bmc.com

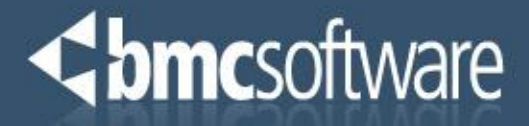

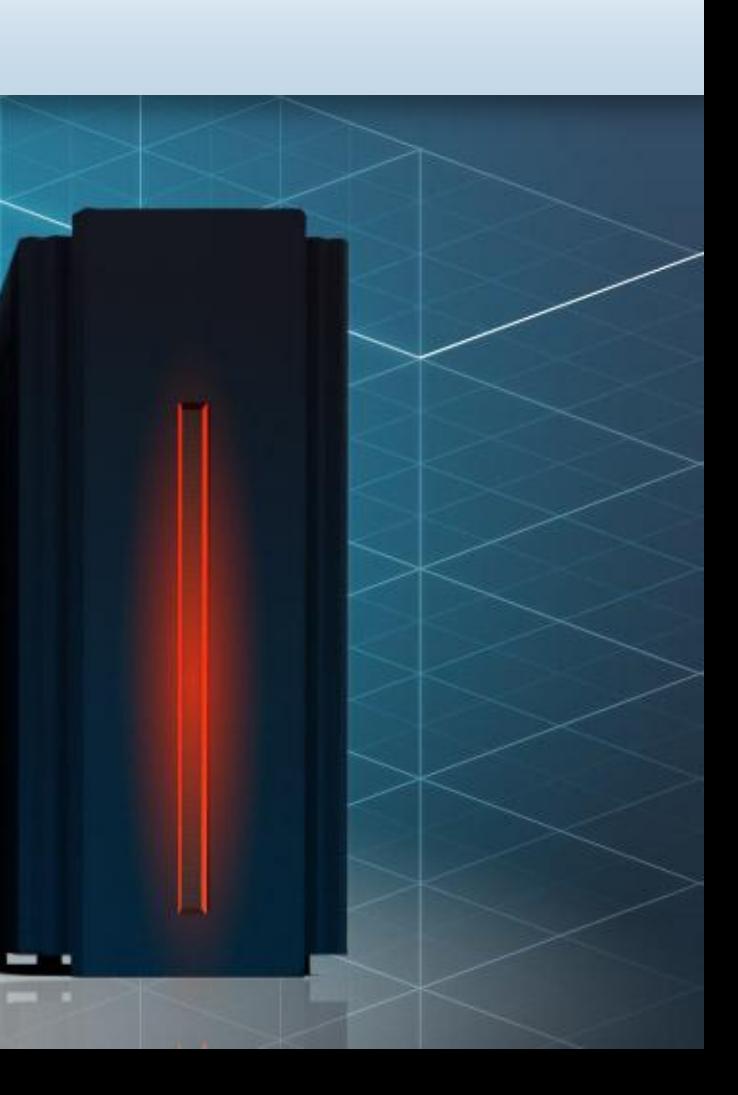

### **mc**software

### Sommaire

- Middleware Monitoring
	- MainView for WMQ
	- BMM Performance & Availability
- $\blacktriangleright$  Transaction Tracing
	- MainView Transaction Analyzer
	- BMM Transaction Monitoring
	- BMM Transaction Analytics
- Middleware Administration
	- BMM Administration for WMQ
	- BMM Administration for TIBCO EMS

# MainView for WMQ

### Middleware Monitoring

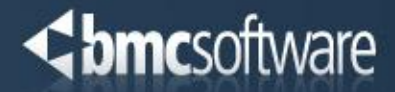

MainView for WMQ, produit basé sur z/OS, permet de :

- ► Vérifier l'état des Queue Managers, Queues, et Channels
- ► Voir et manipuler les messages
- ► Agir sur les objets WMQ
- ► Modifier les attributs des Queue Managers et de la plupart de leurs objets
- Voir les statistiques de l'API
- Analyser les Traces API
- $\blacktriangleright$  Positionner des seuils pour avoir des alarmes
- ► Automatiser les Events WMQ et les messages utilisateurs
	- MV AutoOPERATOR for WMQ

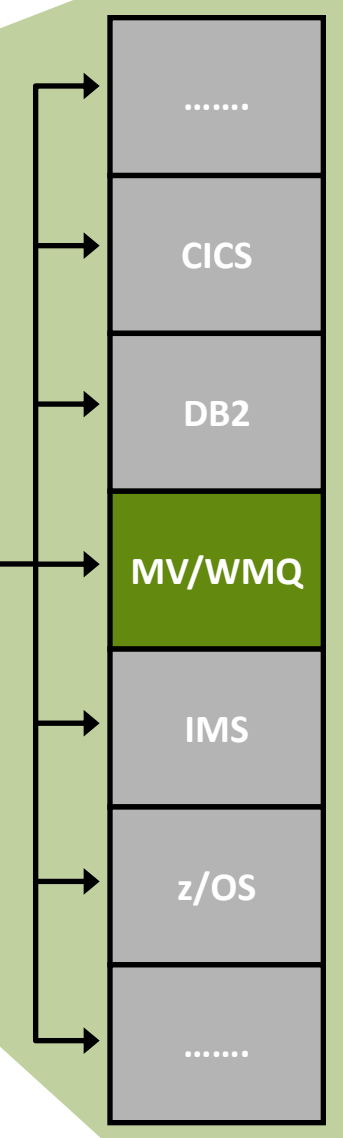

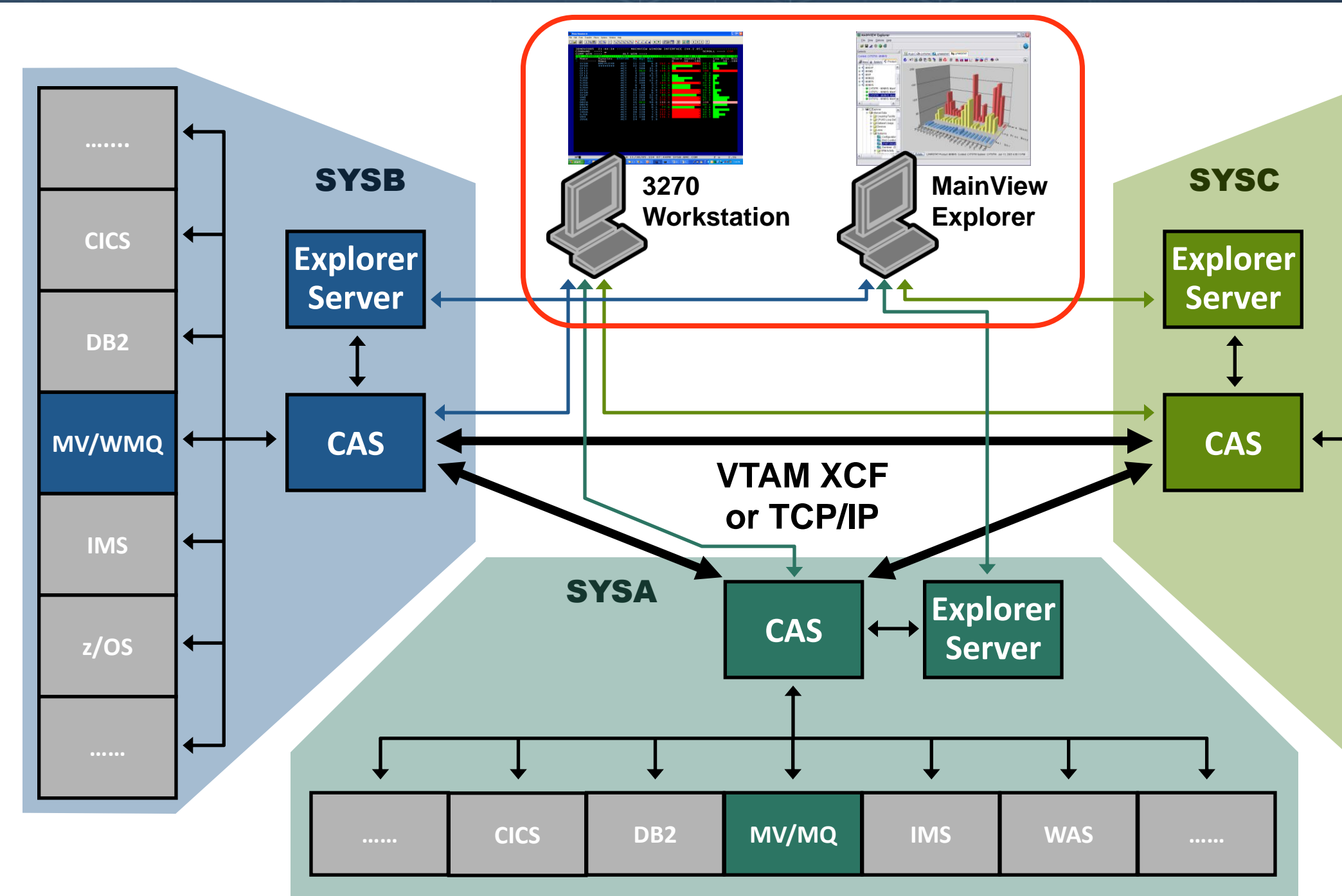

# Architecture MainView

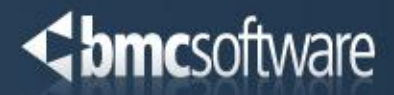

# **> z/OS et systèmes**

### MainView for WMQ

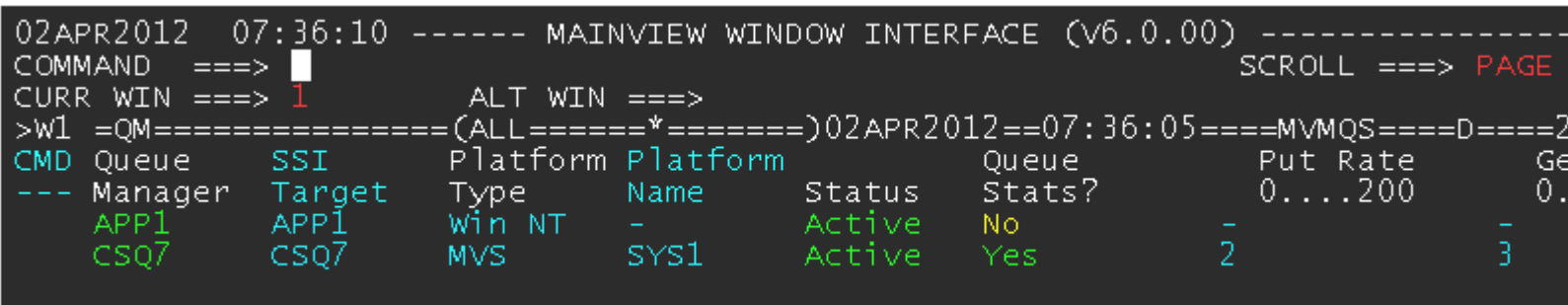

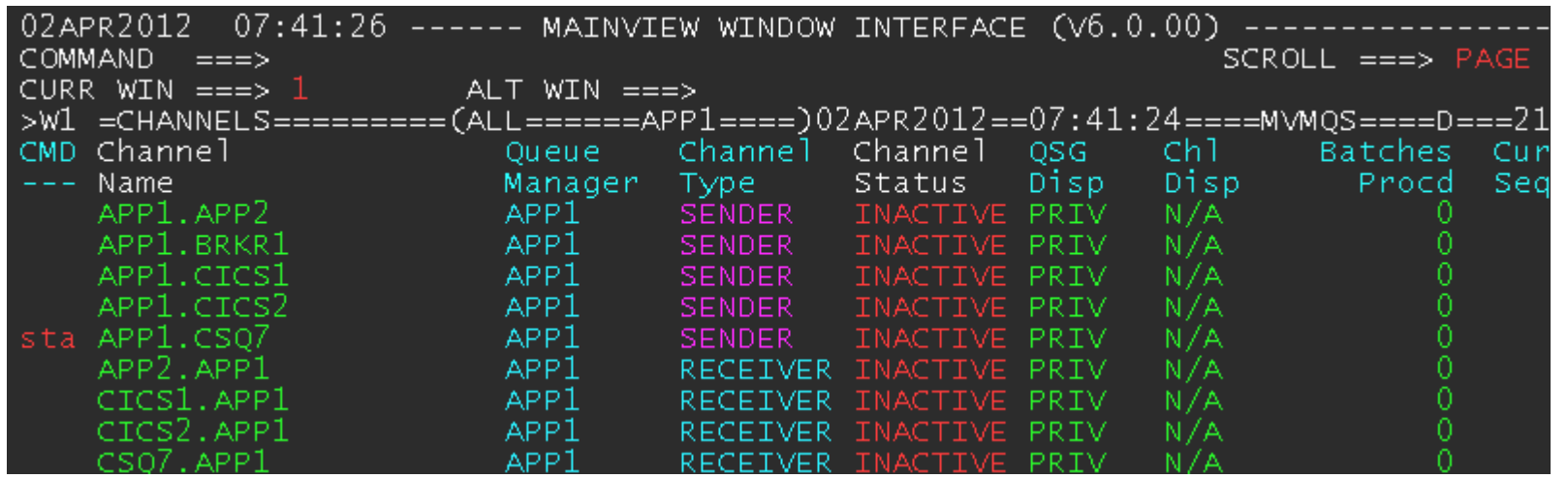

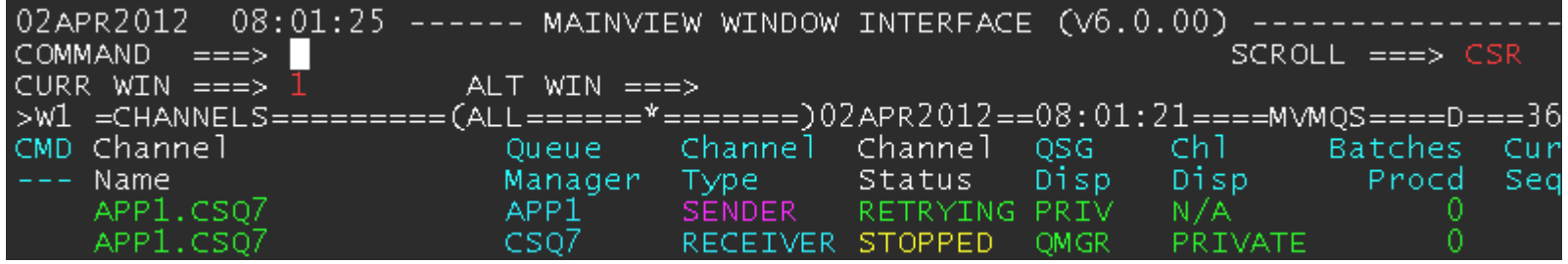

### **Single System Image**

distribués

### **Chmcsoftware**

### MainView for WMQ : Résumé

- ► Solution z/OS pour le monitoring et l'administration de WebSphere MQ
- ► Intégrée avec les autres composants MainView (CICS, DB2, WAS, z/OS, etc...)
- **F** Interface utilisateur 3270 ou Web Browser
- $\blacktriangleright$  Single System Image
- **Mainframe et Systèmes Distribués**

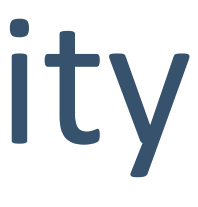

# BMM Performance & Availability

(Anciennement Q Pasa!)

### Middleware Monitoring

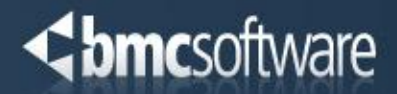

- 
- 

### BMM-PA : Description fonctionnelle

- Avoir une Vue d'ensemble des composants du Middleware MF et D/S
- ► Configurer/Administrer le réseau WMQ via une Interface unique
	- Amélioration de la productivité
- ► Détecter les problèmes avant qu'ils n'affectent les opérations et en déterminer la cause
	- Réduction du MTTR
- Déclencher/automatiser les actions nécessaires à la résolution des problèmes
	- ⁻ Augmentation de la disponibilité
- ► Réaliser le Reporting de l'activité du Middleware

Avec **BMC Middleware Monitoring** ,vous pouvez :

### Architecture BMM + Intégration MainView

- $\blacktriangleright$  Multi plateformes
	- ⁻ Facile à installer et à maintenir
	- $-A$ gent z/OS = MV/WMQ
- Multi technologies
	- ⁻ WebSphere MQ
	- TIBCO (RDV, EMS)
	- ⁻ WAS, WebLogic, GlassFish
	- ⁻ IBM DataPower
- MainView for WMQ
	- Administration WMQ sur 3270
	- Single System Image MF et D/S

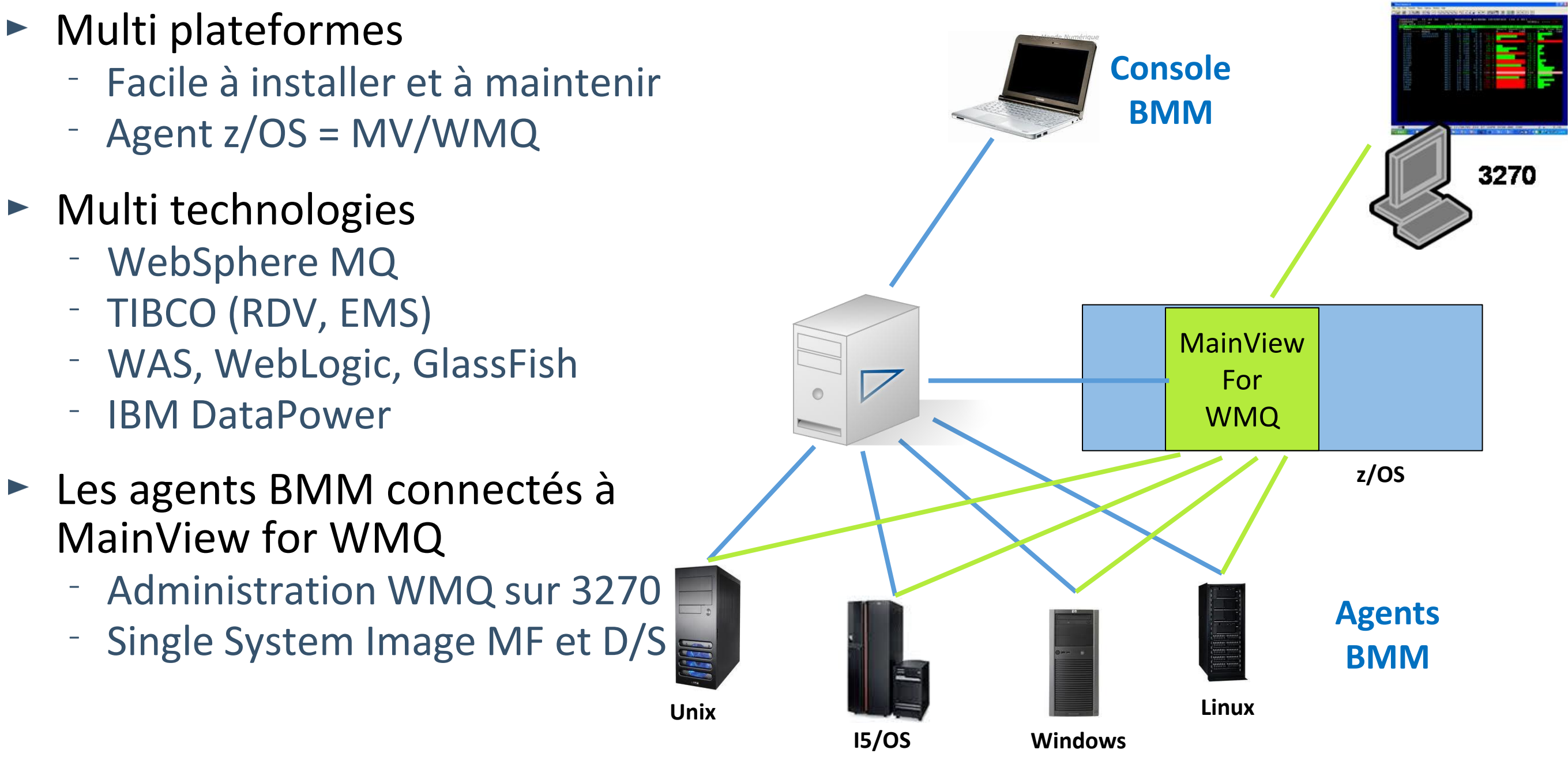

- TIBCO EMS
- TIBCO RendezVous
- Oracle WebLogic
- Oracle database
- Sun GlassFish Enterprise Server
- DB2 database
- IBM HTTP Server
- WebSphere Application Server
- WebSphere InterChange Server
- WebSphere Message Broker
- WebSphere MQ Client
- WebSphere MQ Everyplace
- WebSphere MQ Server (on z/OS, via MainView)
- IBM DataPower XI50/XI50B
- API......

### BMM-PA : Technologies supportées

- Affichage des données de performance temps réel et des données historiques
	- ⁻ Surveiller le remplissage des Files
	- ⁻ Surveiller la charge des serveurs
	- Diagnostique précis et rapide en cas d'incident
- Des Vues standards sont proposées pour tous les objets des technologies supportées (WebSphere, TIBCO, Oracle, DataPower, ...)
- Possibilité de créer des Vues Métier, ou des tableaux de bords montrant par ex :
	- ⁻ L'état de santé d'une application
	- L'impact d'un incident

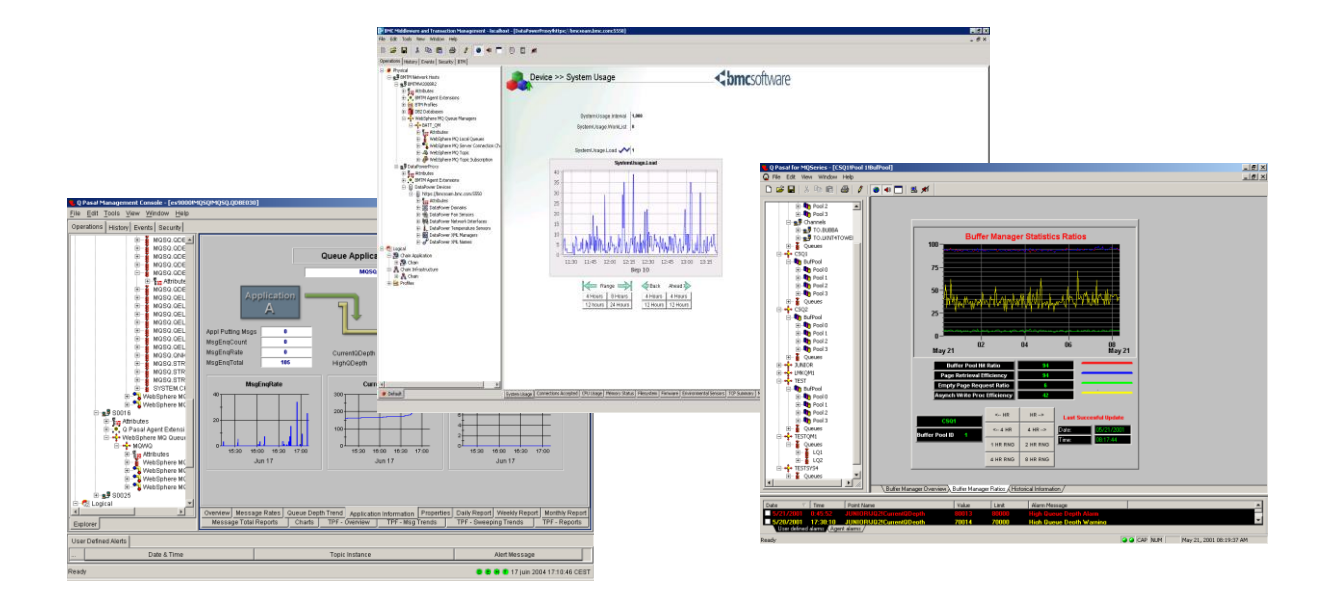

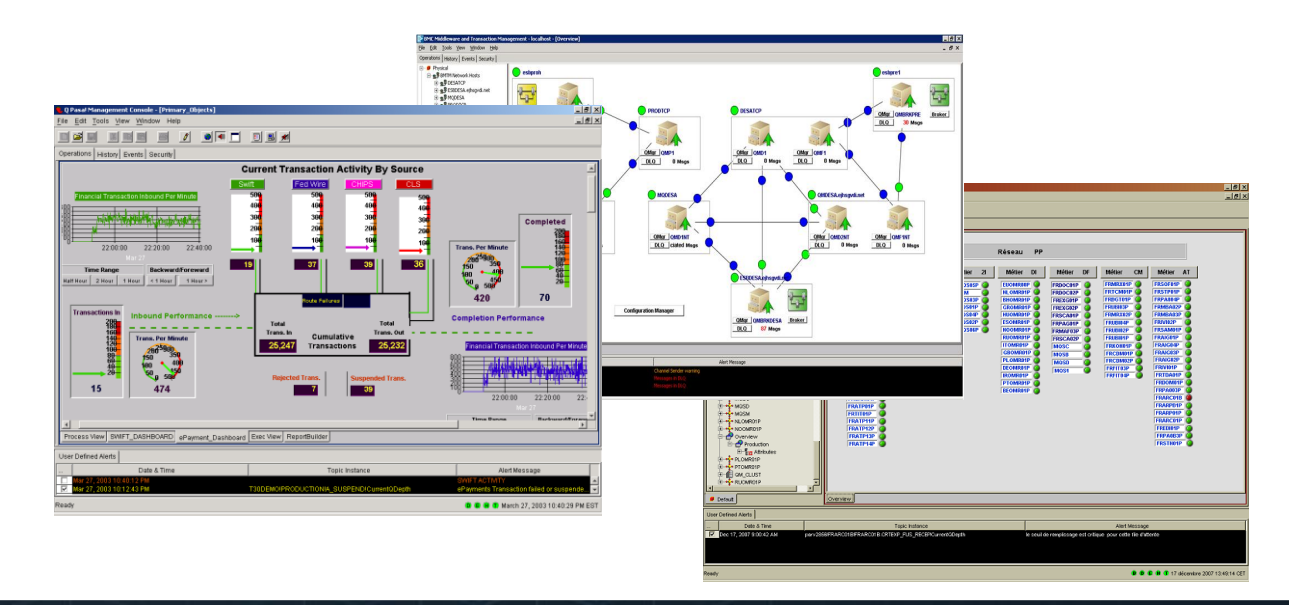

### BMM-PA : Monitoring

### BMM-PA : Exemple Vue Infrastructure

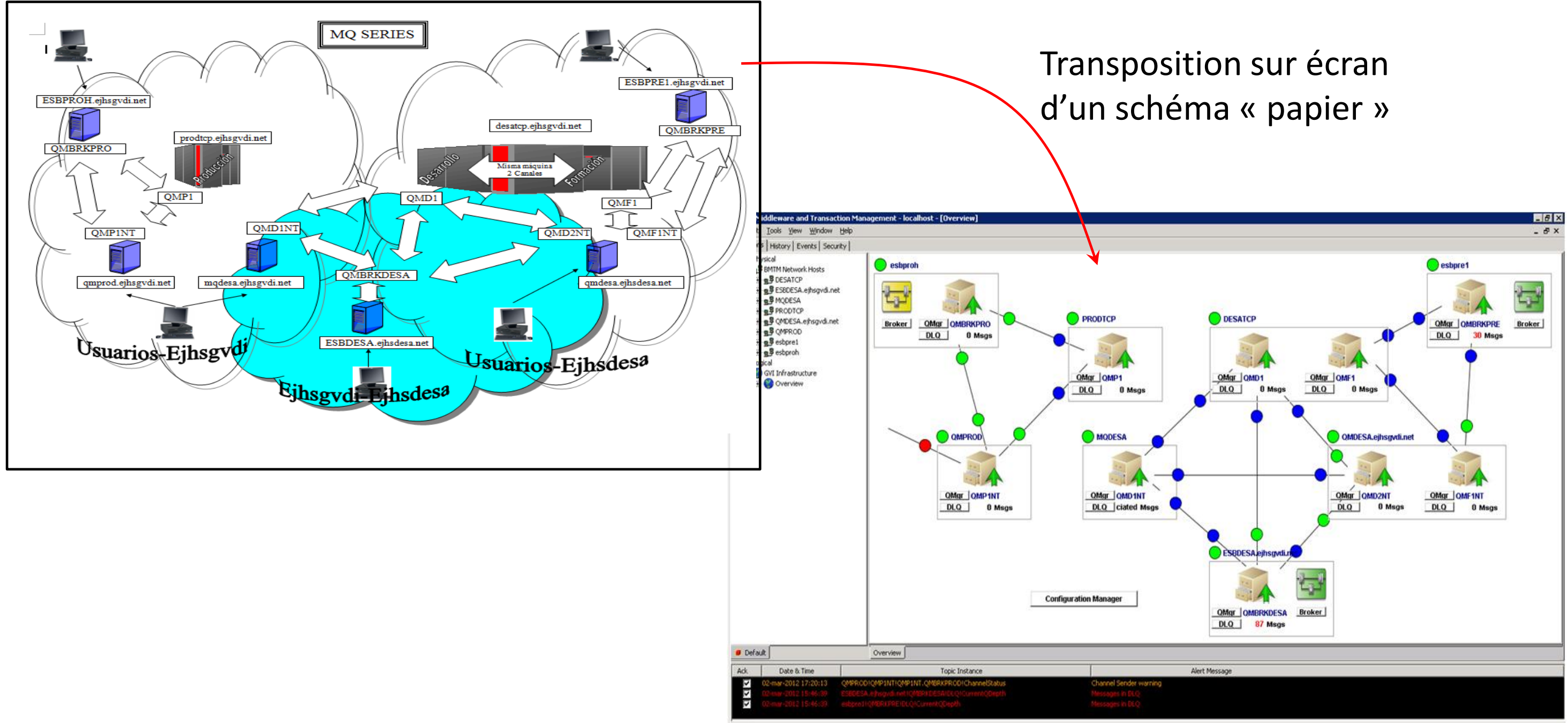

### BMM-PA : Exemple Vue Application

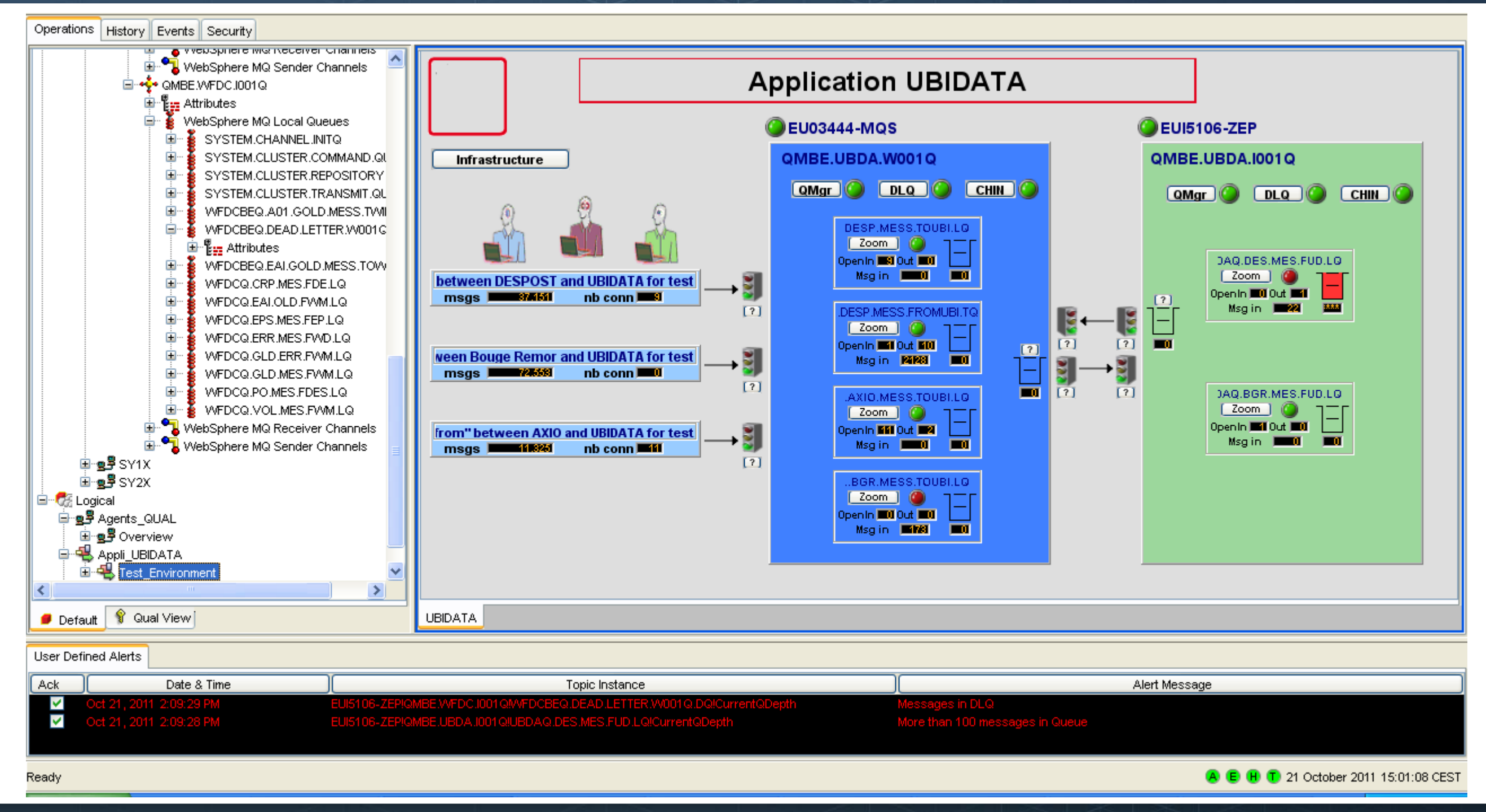

### BMM-PA : Zoom sur une Queue

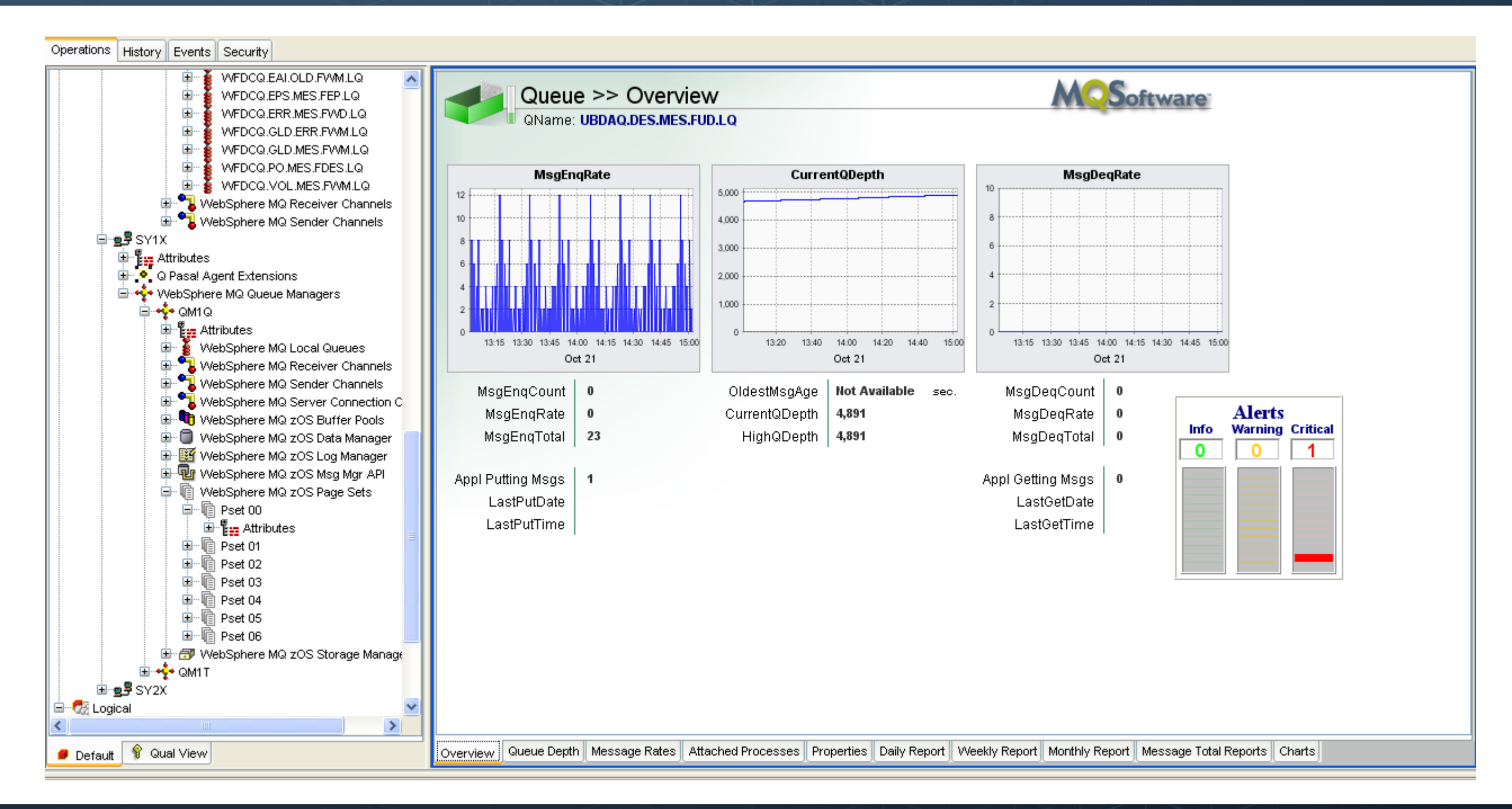

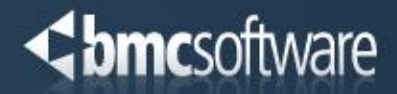

### **Action Pipeline**

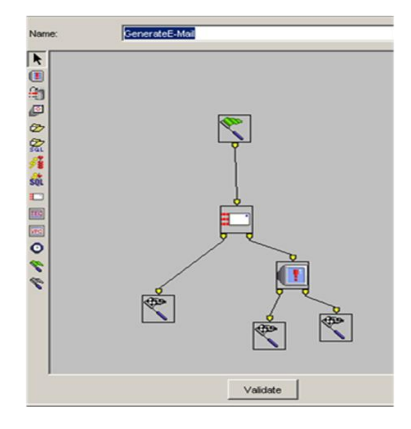

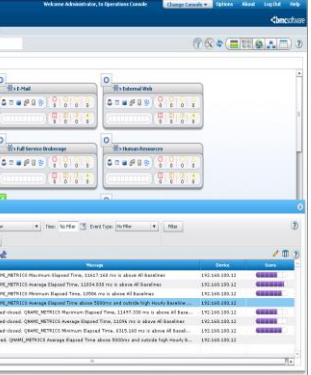

### BMM-PA : Alertes et Automatisation

- ► Point central pour le paramétrage des seuils et conditions anormales
	- Interface intuitive
	- Déploiement automatique
- Alertes et actions automatiques

- $\blacktriangleright$  Intégration BEM
	- Gestion des alertes
- ► Intégration ProactiveNet
	- Seuils dynamiques

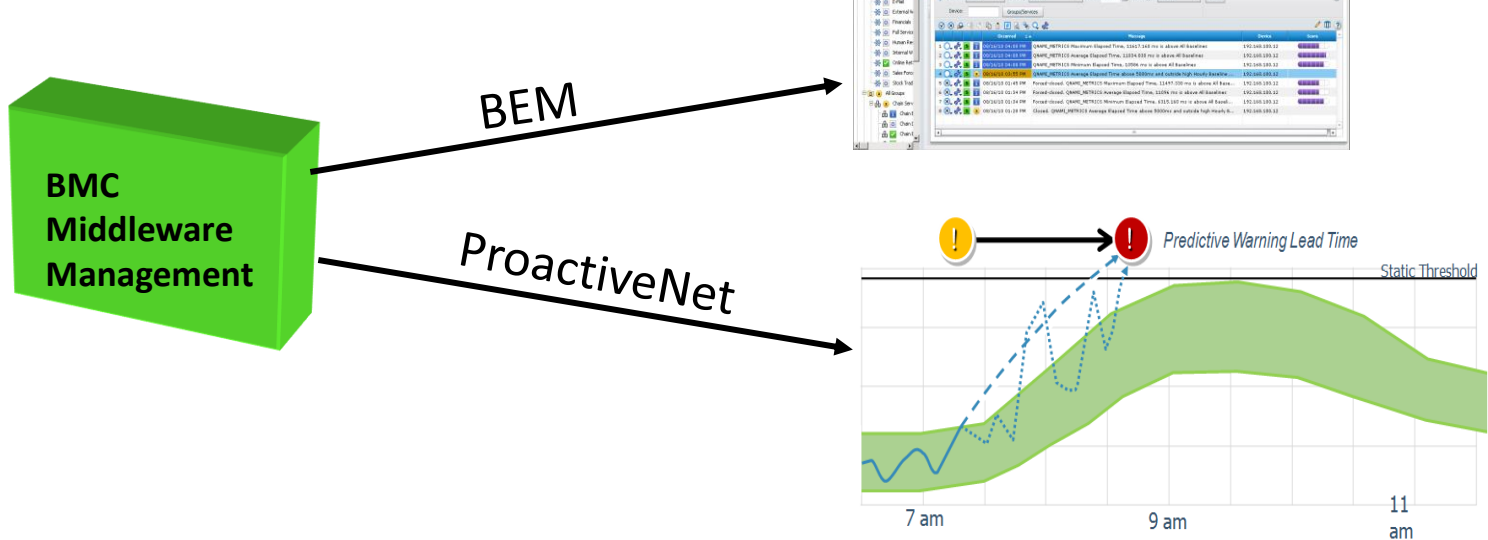

### **mc**software

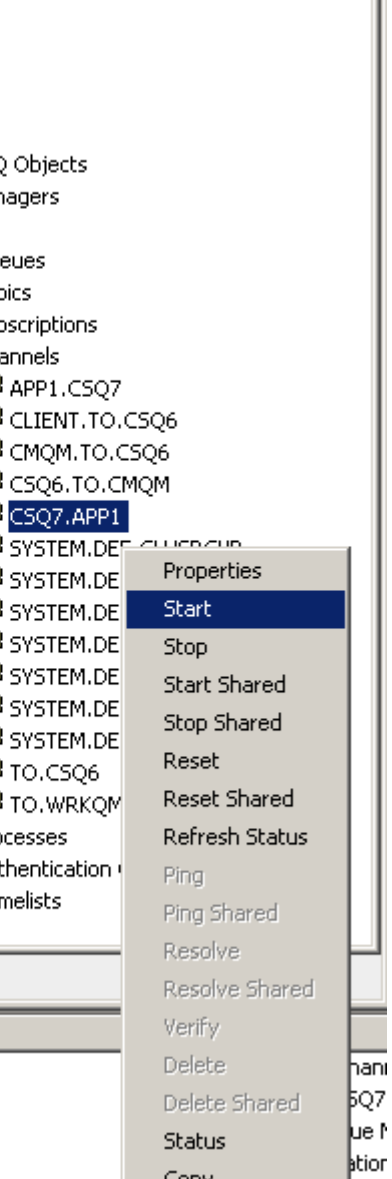

### BMM-PA : Administration WMQ

- **Administration des objets WMQ** - Interface unique MF et D/S
- $\blacktriangleright$  Manipulation des messages
	- Visualisation/Edition
	- Comprendre le routage vers les DLQs
	- Réaiguillage/Copie/Sauvegarde
- ▶ Journal des actions et modifications
- ► Modèles d'applications « variabilisés »
	- Y compris les définitions de sécurités D/S
	- Déploiement multi plateformes synchronisé

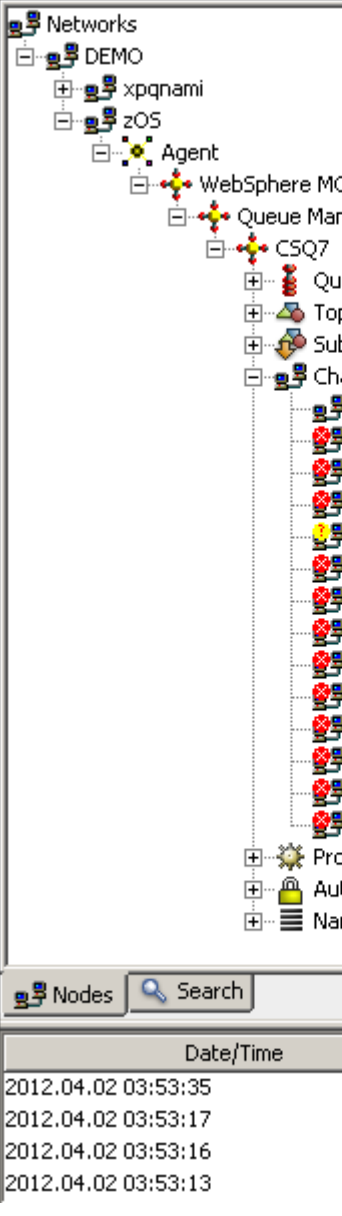

### **ittware**

- 10 > **MC**Software CurrentQDept  $\sim$  Regression S - 2D **QUEUE STATISTICS - LF** to Launch **A E H C** June 10, 2009 11:54:29 AM

### BMM -PA : Reporting

- Reports de l'activité
	- Nombreux modèles pour toutes les technologies supportées
- Outils d'analyse fournis
- Détections des tendances et heures de pointe
	- Gestion des performances
	- Capacity Planning
- $\triangleright$  Stockage en ligne long terme
	- Jusqu'à plusieurs années
	- Rétention gérée automatiquement

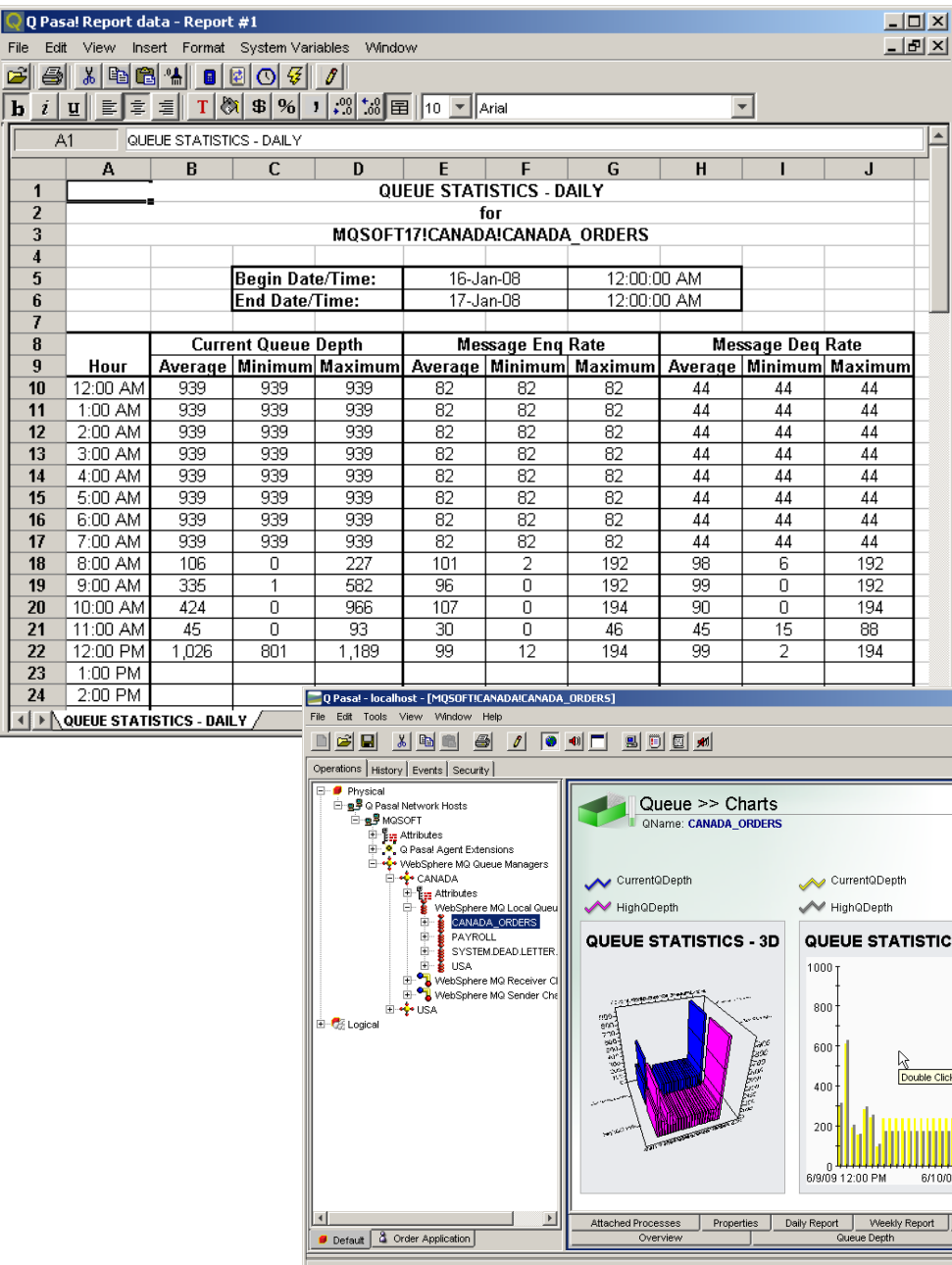

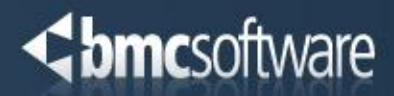

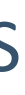

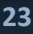

### BMM-PA : Résumé

- ► Une solution complète pour le monitoring, l'automatisation, la configuration et le reporting du Middleware
- Facilité d'installation et de mise en œuvre
- **F** Intégration MainView
	- Collecte des données WMQ z/OS
	- Interface utilisateur 3270 pour accéder aux Queue Managers D/S
- ► Intégration BEM et ProactiveNet
- $\blacktriangleright$  Interface commune pour toutes les plateformes
	- Amélioration de la productivité
	- Amélioration de la disponibilité
- ► De nombreuses références

### **Transaction Tracing**

# BMM Transaction Analytics

(Anciennement StatWatch)

### iftware

### BMM-TA : Traçabilité Messages MQ

- Collecte et archivage de messages WMQ

Collecte via les exits Channel et API

Stockage dans une base de données

- Identifier, retrouver, un message :

Recherches multicritères via un browser web

Est-il en cours de traitement ? A-t-il été traité ? En Combien de temps ? Par où est-il passé ?

- Reporting :

Volumes de messages par destinations, par tailles Détail de l'utilisation pour répartition des coûts Vérification du SLA

- Requeuing :

Rejouer une transaction

Créer un jeu de test

### Browser

### **Windows Solaris** AIX BMM-TA **Services**

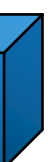

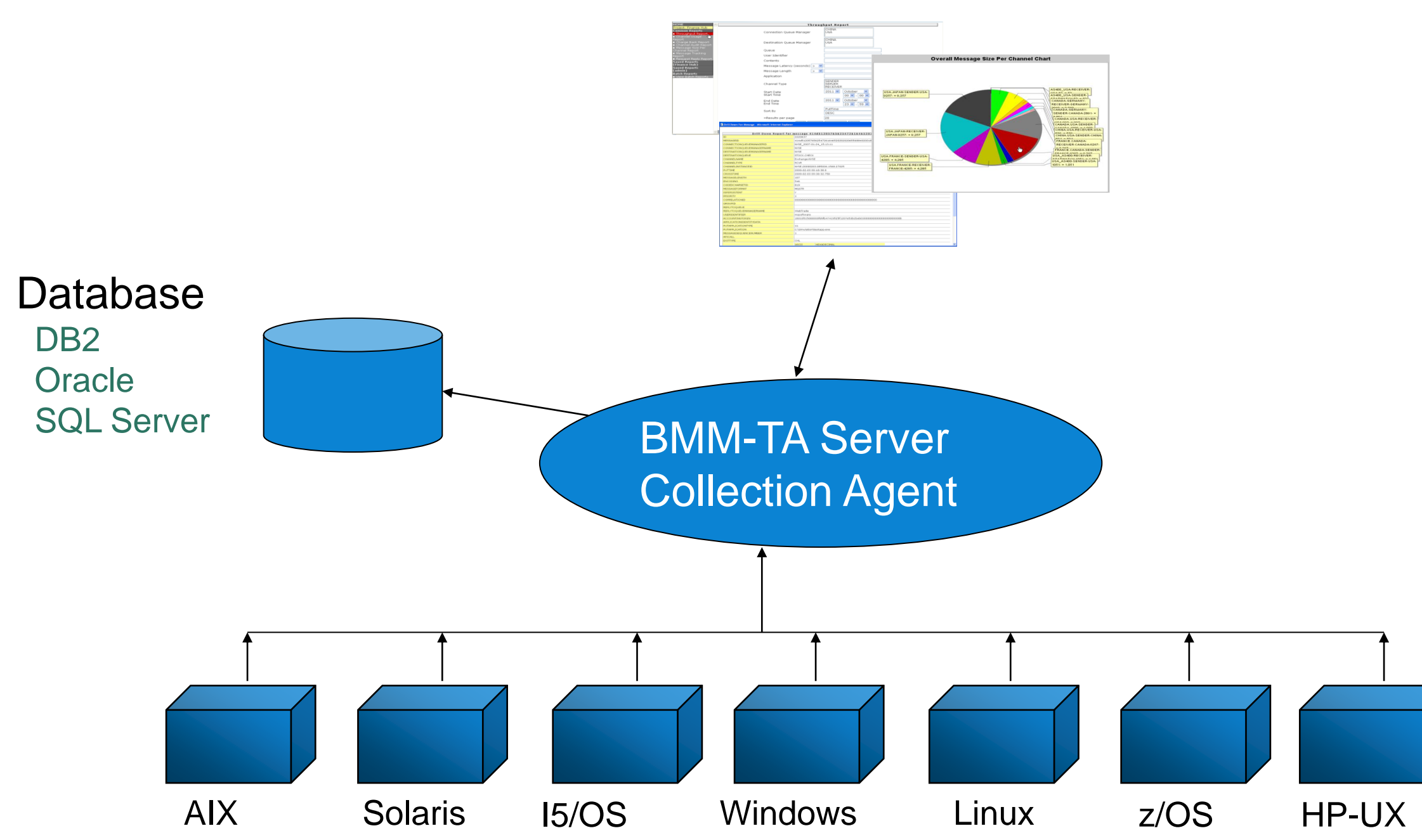

### BMM-TA : Architecture

### WMQ Exits

### ncsoftware

- Accès par projets

Les projets sont définis par l'administrateur du produit, et affectés à des utilisateurs Administration via browser web

- Le projet définit les limites Quels QMgrs l'utilisateur est-il autorisé à voir Reports spécifiques définis par l'administrateur du projet Rôle de l'utilisateur : « Administrator », « User » ou « Viewer »

### BMM-TA : Administration

### **ittware**

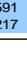

- Simple à administrer et à utiliser
- Capture et archivage des messages WMQ
- Recherche de messages

Quelles sont les applications qui ont envoyé ces messages ?

Où ces messages ont-ils été envoyés ?

Où sont les goulets d'étranglement ?

- Reporting

Facturation par application Vérification du SLA

Utilisation des canaux

- Requeuing

**Week of 2/6/03 Daily Daily Daily**

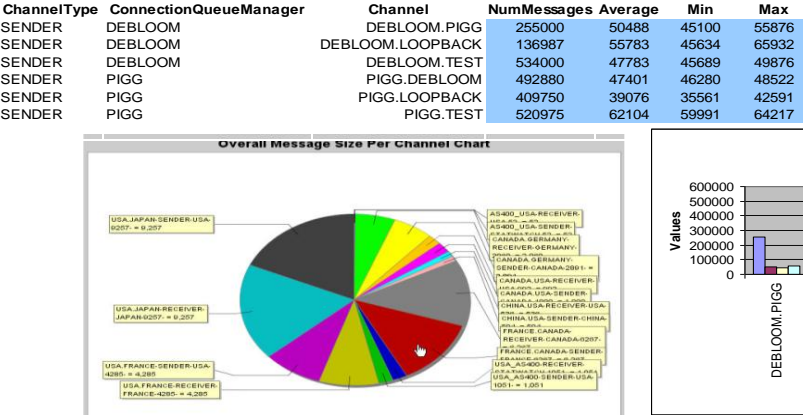

### **Channel Usage Report**

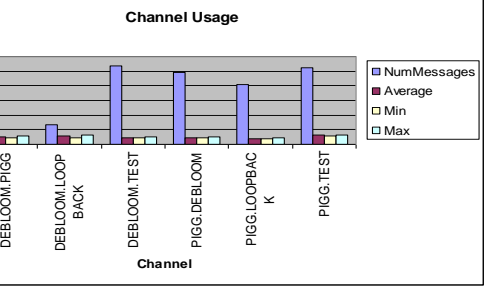

# BMM-TA : Résumé

# BMM Transaction Tracing

(Anciennement Q Nami!)

### Transaction Tracing

### **mc**software

- ► Suivi des Transactions de bout en bout
	- Nombreuses technologies supportées
	- API
- ► Monitoring SLA
- ► Alertes et automatisation
	- Quantification des transactions
		- Timeout
		- Echec
		- Données métier
	- Performance & disponibilité
- ► Tableaux de bords
	- Vues d'infrastructures
	- Vues métiers
- ► Intégration MainView Transaction Analyzer
- ► Collecte de l'historique et Reporting
	- Stockage et présentation des données métier et techniques

### BMM-TM : Description fonctionnelle

### BMTM-TM : Déploiement

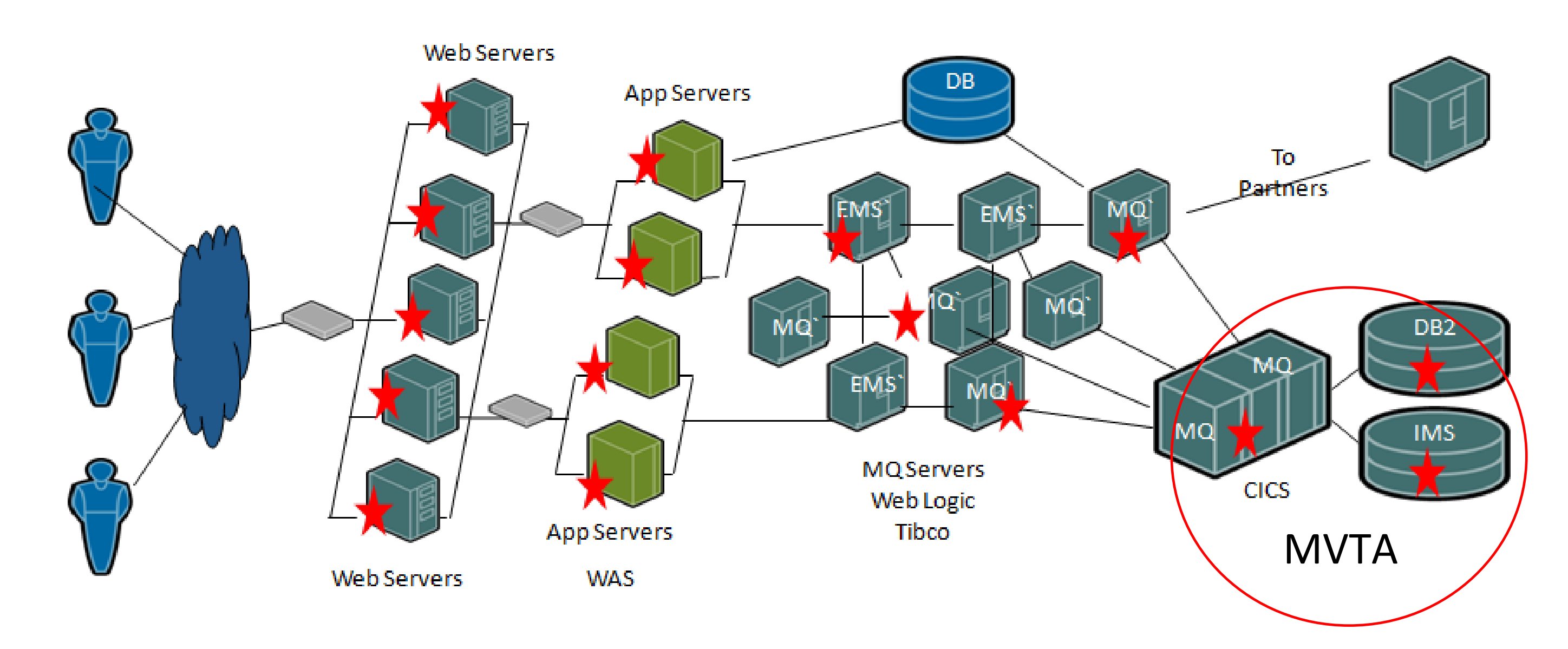

### **★**: Point de capture

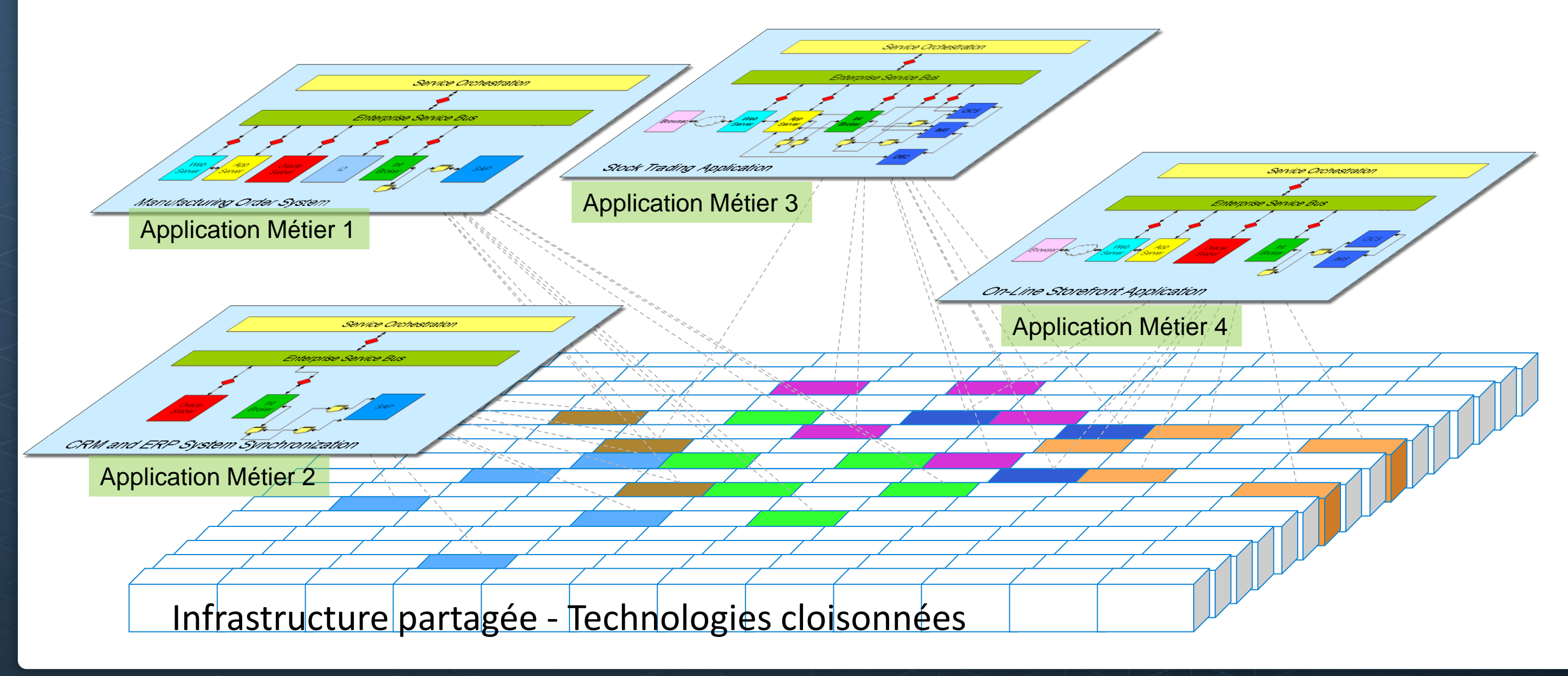

# BMM-TM : La Gestion des Transactions se focalise sur les Applications Métier

# **Les applications fournissent des services métier à l'entreprise**

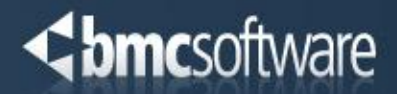

### **BMC MainView Transaction**

### C, COM, Java, Java JMX, CICS

CICS Transaction Gateway

- Java EE Servlet Monitoring
	- **JBoss Application Server**
	- **Tomcat Application** Server
	- **WebSphere Application** Server
	- Sun GlassFish Enterprise Server
- Java EE API:
	- **JBoss Application Server**
	- **Tomcat Application** Server
	- **WebSphere Application** Server
	- **Sun GlassFish Enterprise** Server
	- **BEA WebLogic**
- ► AquaLogic Service Bus
- ► CEI Monitoring
- WebSphere Enterprise Service Bus
- WebSphere Process Server
- **F** HTTP Monitoring:
	- **Apache**
	- ► IBM HTTP Server
	- $\blacktriangleright$  IIS
	- **Sun Java System Web Server**
- ► TIBCO BusinessWorks
- $\triangleright$  TIBCO EMS
- ► WebSphere Message Broker
- ► WebSphere MQ
- $\blacktriangleright$ Analyzer
- BTM API:  $\blacktriangleright$
- $\blacktriangleright$

### BMTM-TM : Technologies Supportées

### BMTM-TM : Dashboard Application

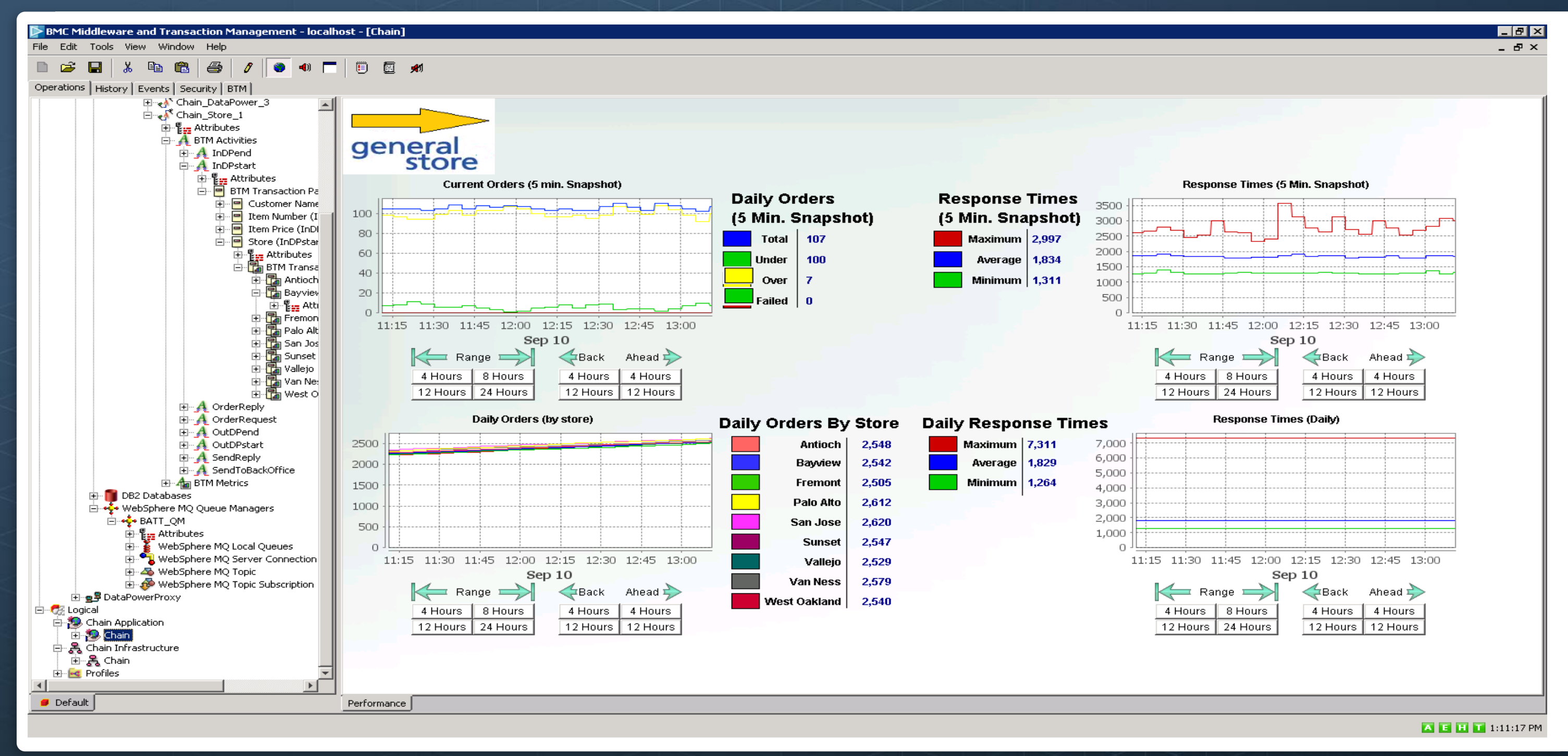

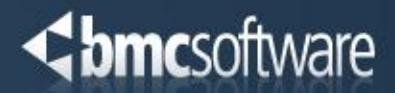

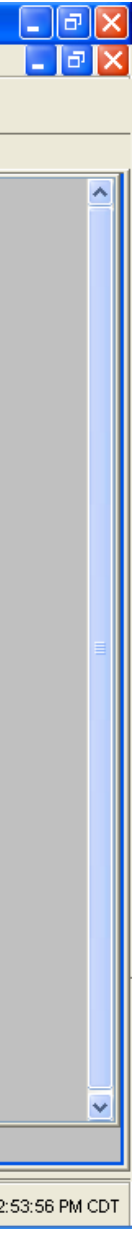

### BMTM-TM : Voir le chemin suivi par les Transactions

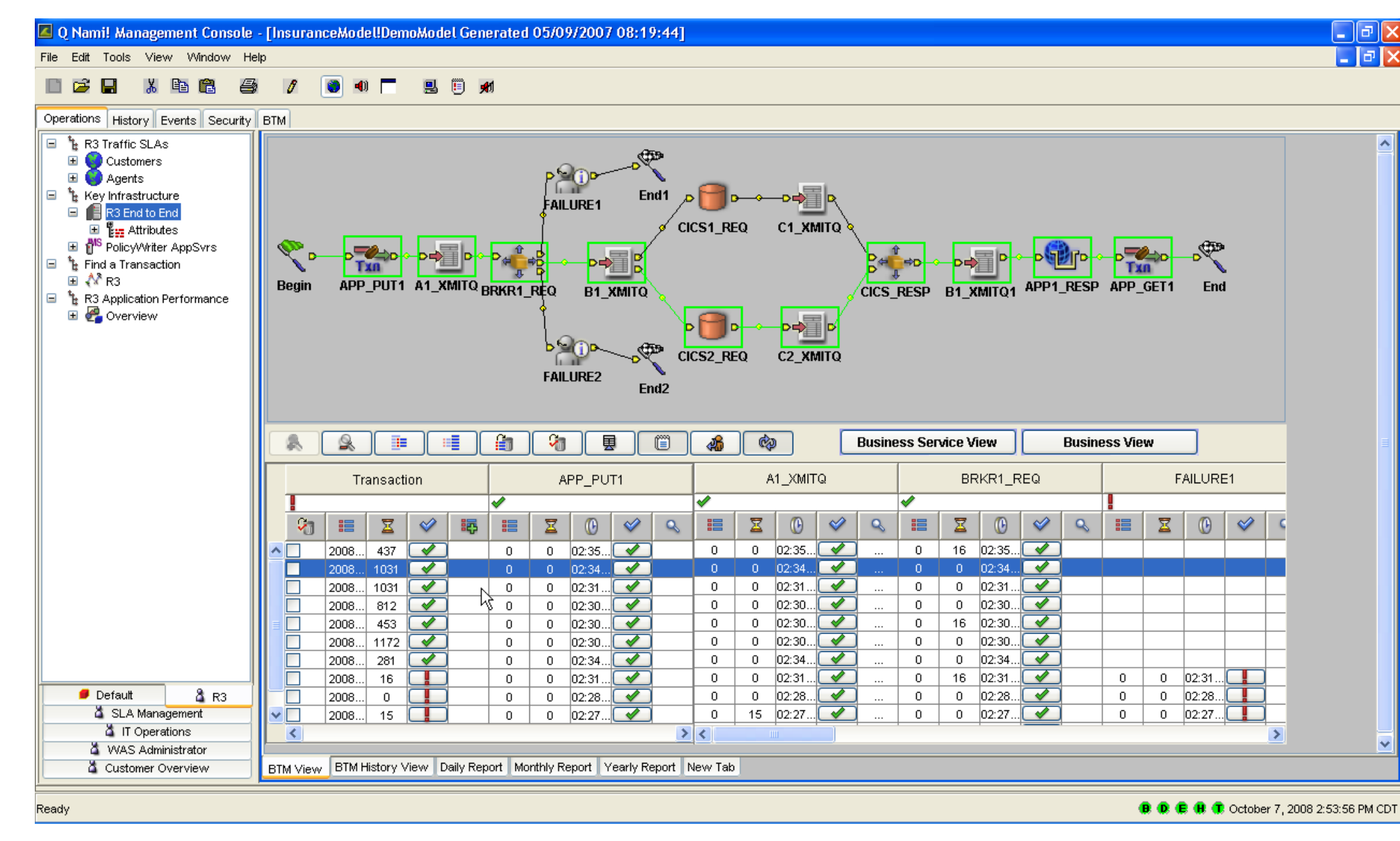

### BMTM-TM : Voir l'origine d'un problème

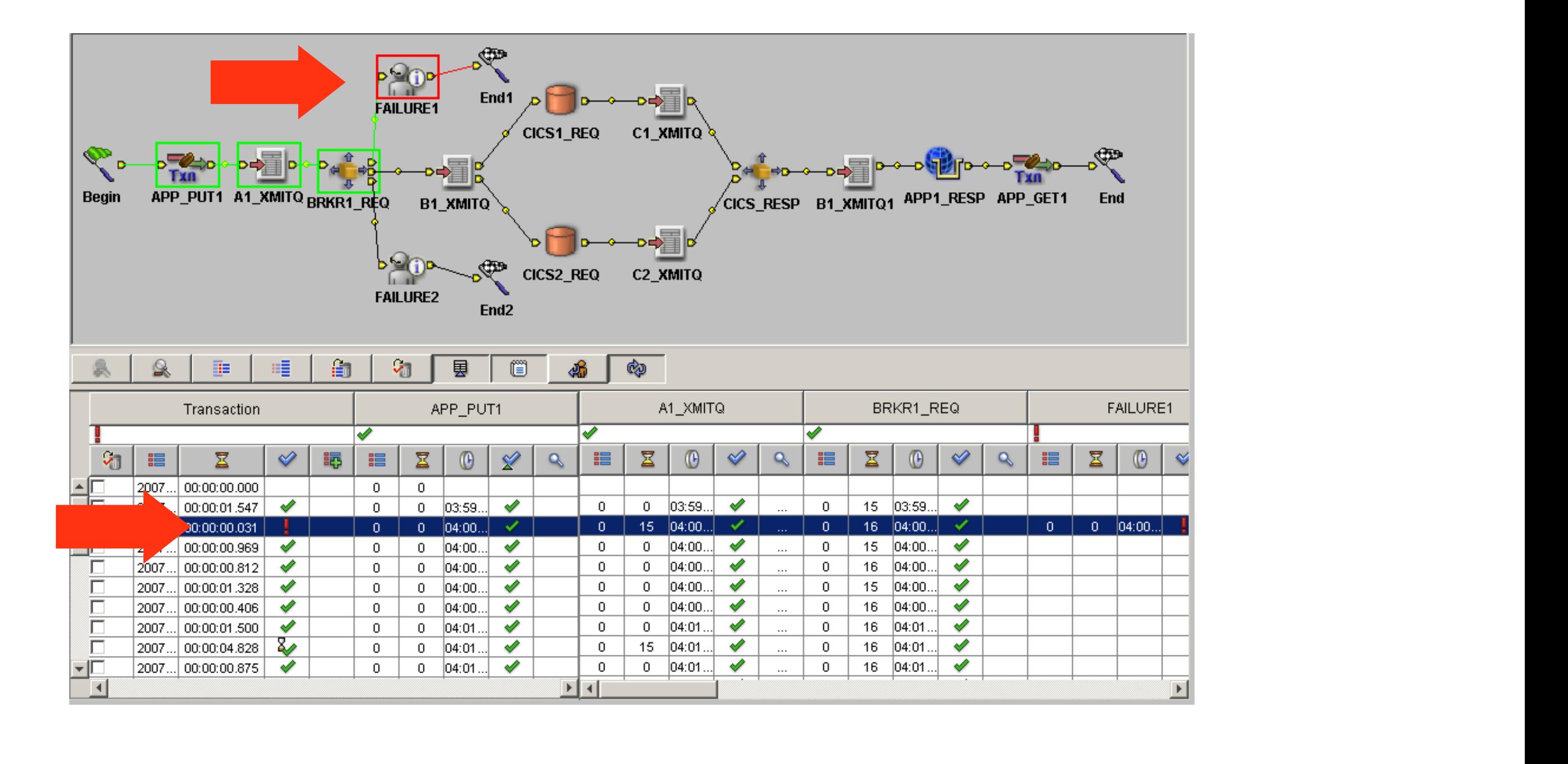

### **Chmcsoftware**

### BMTM-TM : Voir les données métier d'une Transaction

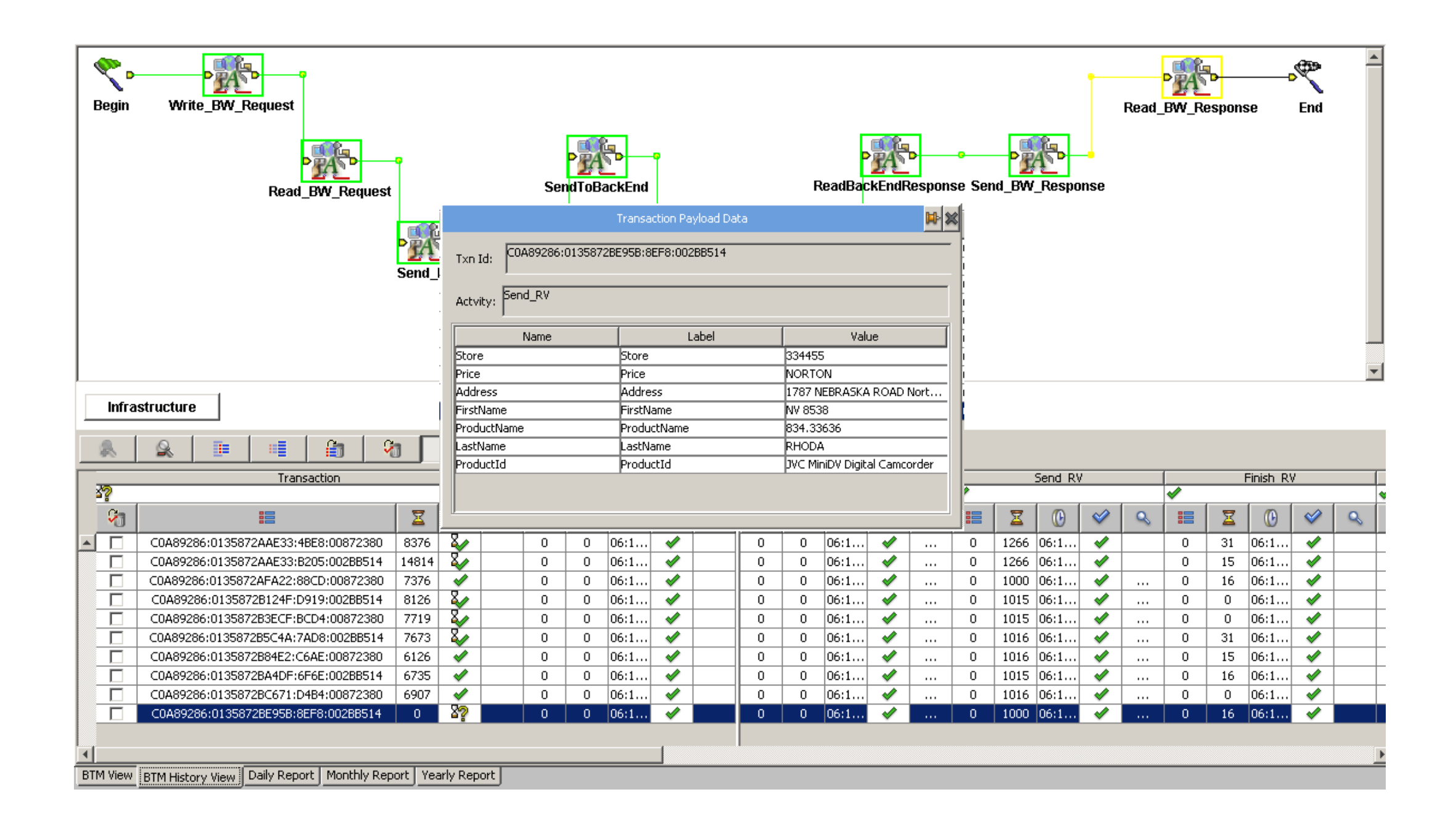

### **Chmc**software

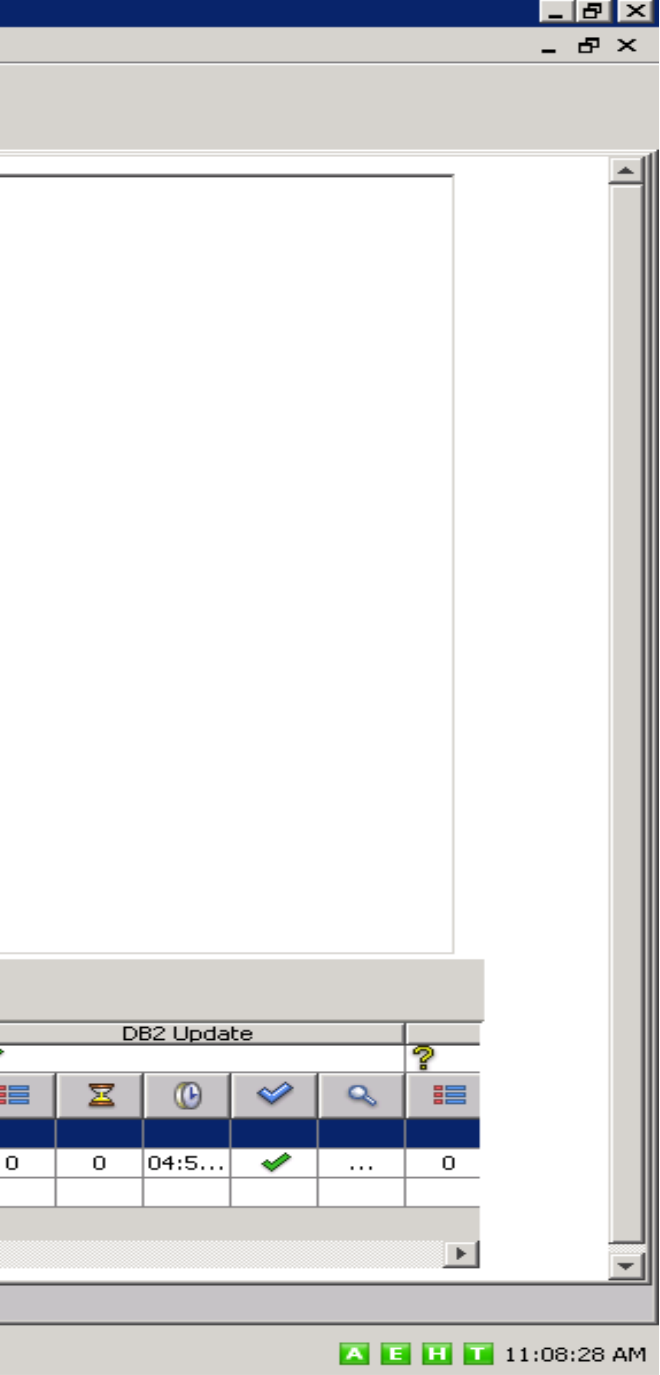

### BMTM-TM : Analyse d'une transaction échouée avec MV/TA

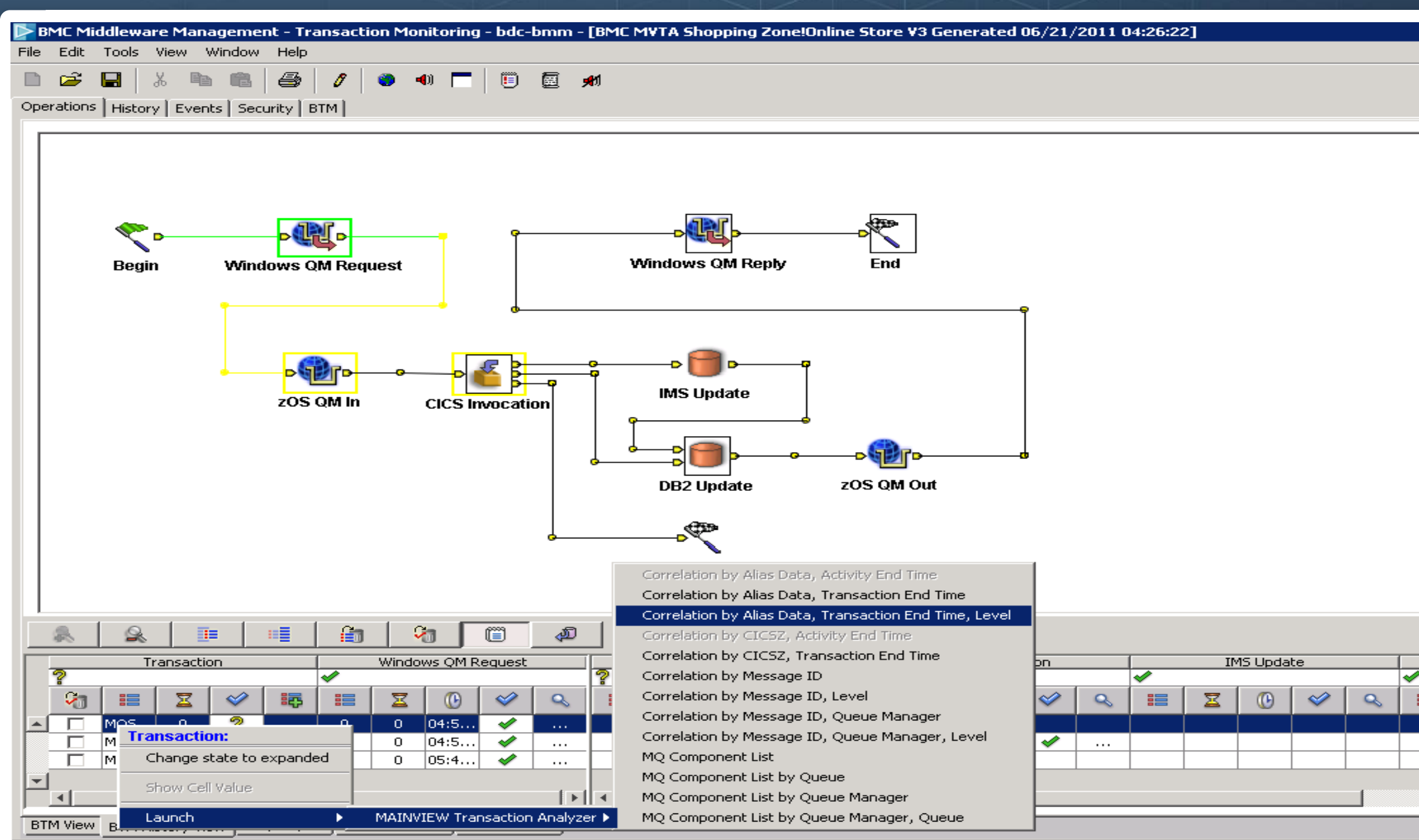

**A E H T** 11:11:52 AM

## BMTM-TM : Analyse d'une transaction échouée avec MV/TA

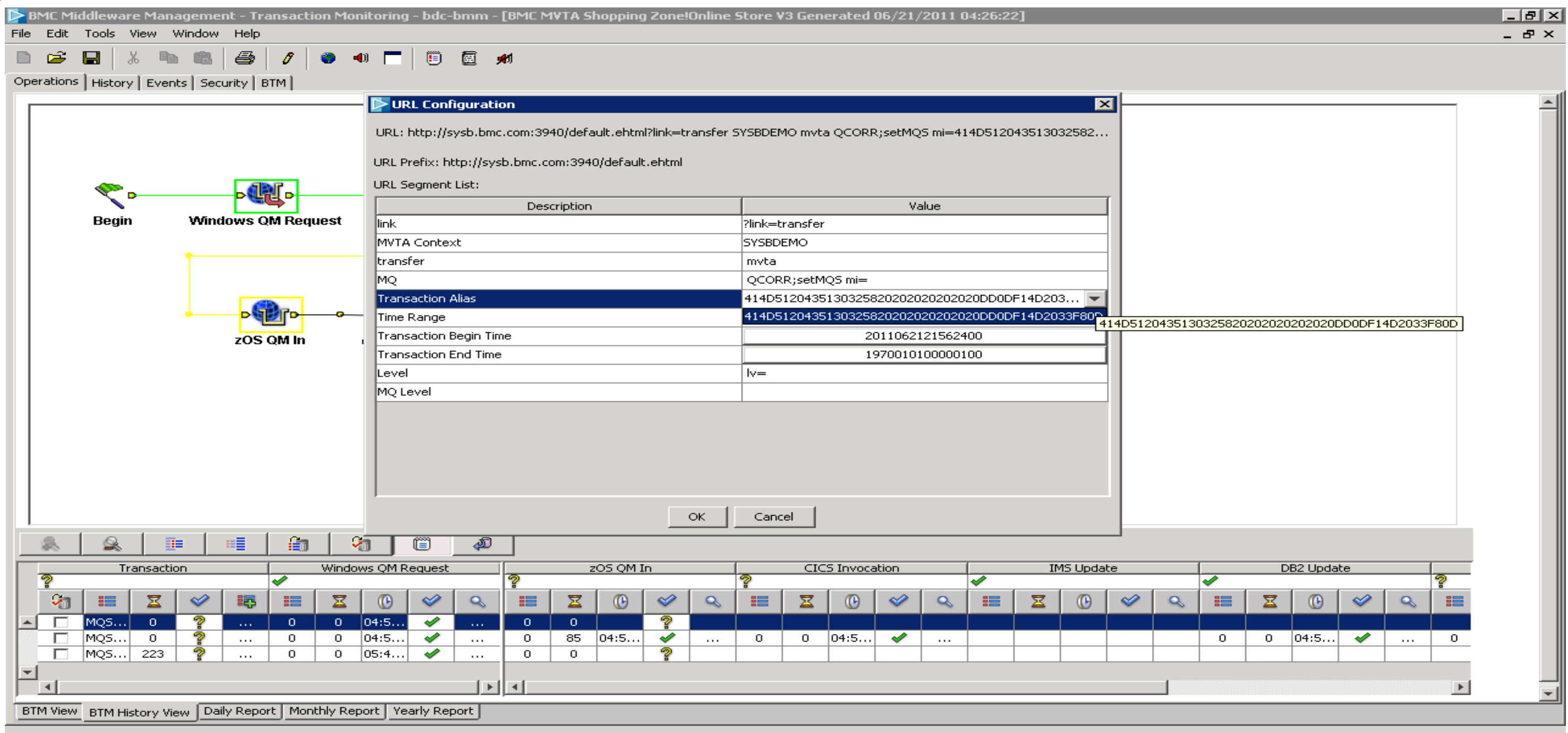

## BMTM-TM : Analyse d'une transaction échouée avec MV/TA

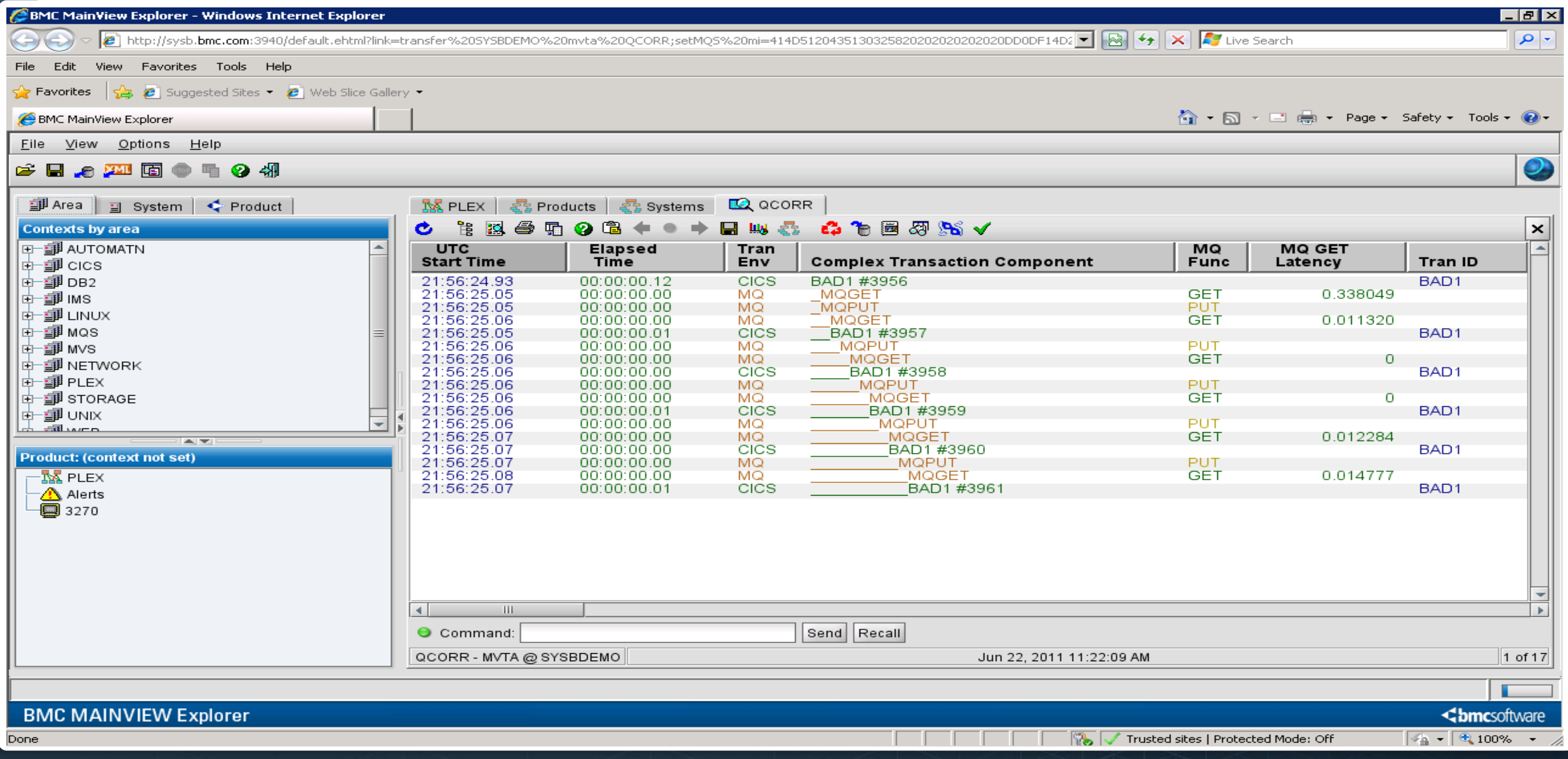

### © Copyright 2012 BMC Software, Inc **42**

### **<br />
Shmcsoftware**

Rapports journaliers, hebdomadaires et mensuels disponibles 

### BMTM – TM : Reports SLA et Métier

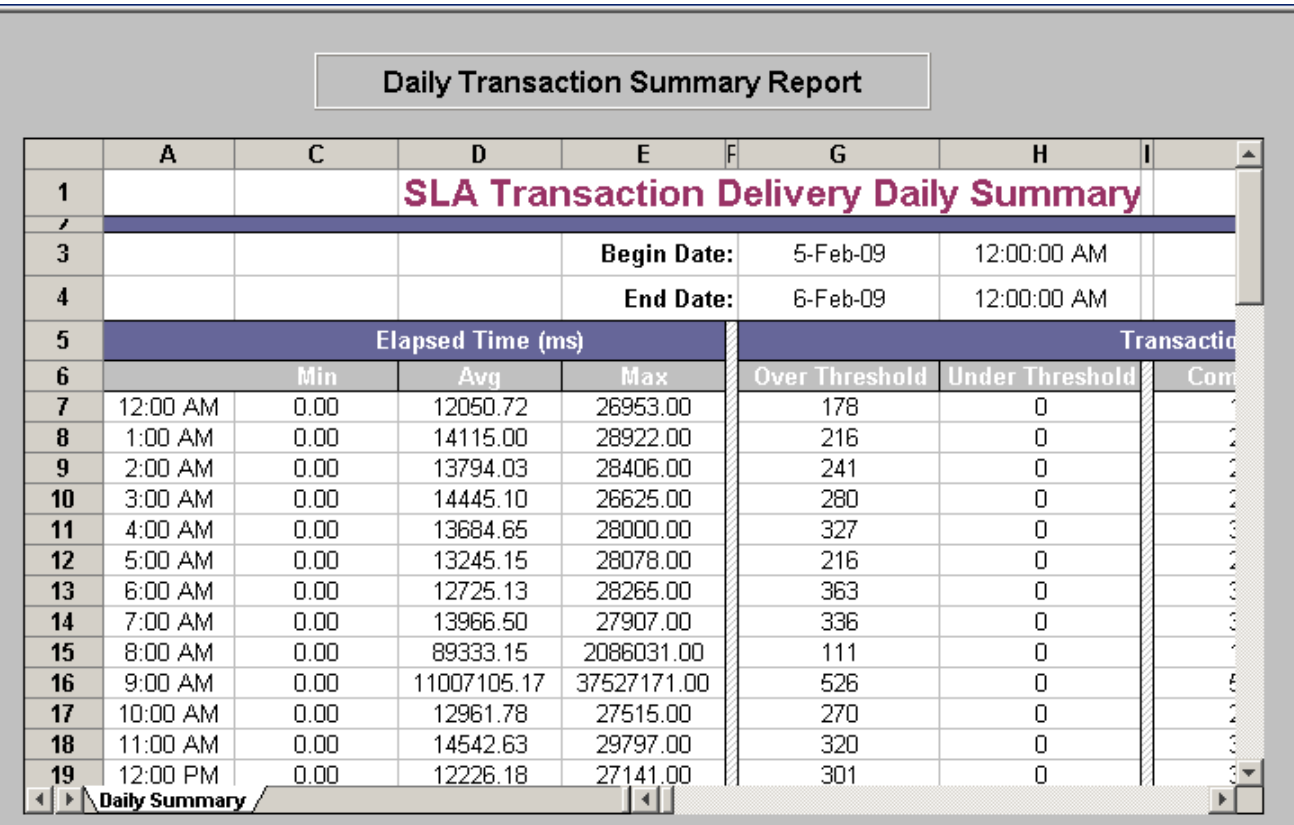

Overview Hourly Summary Daily Summary Current Values Daily Report Weekly Report Monthly Report History Charts

SLA

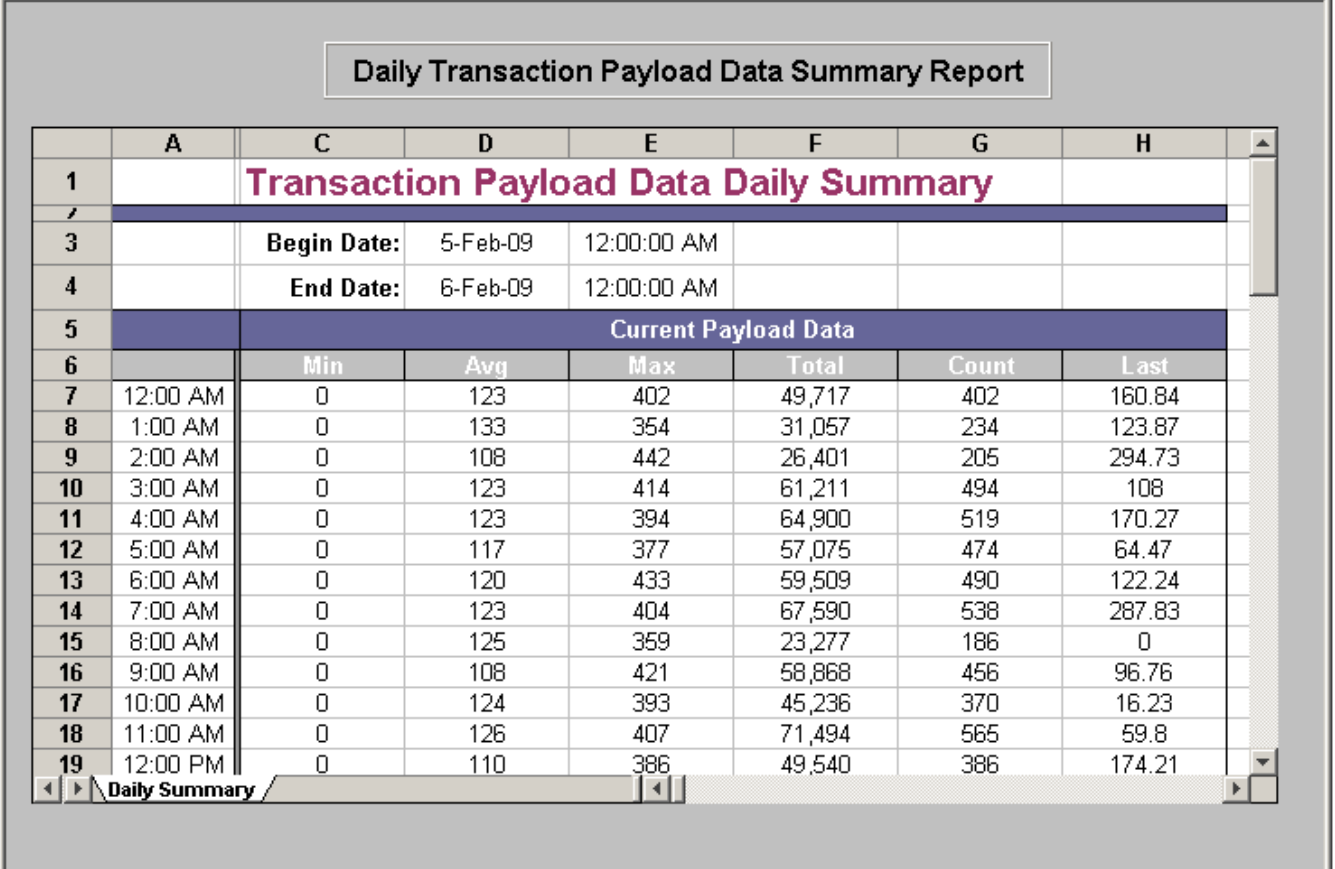

Current | Hourly | Daily | Properties | Daily Report | Weekly Report | Monthly Report | History Charts |

Valeur Métier

### **mc**software

- ► Suivi des Transactions de bout en bout
	- Nombreuses technologies supportées
	- API
- ► Monitoring SLA
- ► Alertes et automatisation
	- Quantification des transactions
		- Timeout
		- Echec
		- Données métier
	- Performance & disponibilité
- ► Tableaux de bords
	- Vues d'infrastructures
	- Vues métiers
- $\blacktriangleright$  Intégration MVTA
- ► Collecte de l'historique et Reporting
	- Stockage et présentation des données métier et techniques

### BMM-TM : Résumé

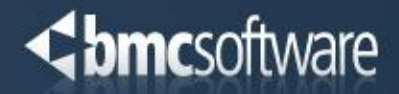

# BMM Middleware Administration WebSphere MQ & TIBCO EMS

(anciennement AppWatch)

### Middleware Administration

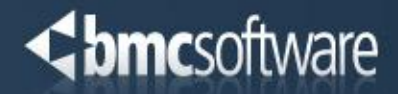

### Pourquoi BMC Middleware Management - Administration ?

### $\triangleright$  Sécurité

- Gestion centralisée
- Basée sur des projets et des rôles
- Sécurité facile à gérer
- Journaux d'audit
- Intégration avec Active Directory

### $\triangleright$  Productivité

- Permet aux administrateurs de déléguer les tâches répétitives tout en gardant le contrôle
- Permet aux Testeurs et aux Développeurs d'accéder à tout ce dont ils ont besoin

### $\blacktriangleright$  Efficacité

- Visualisation des Files par projet.. Fini les recherches pénibles !
- WebSphere MQ et TIBCO EMS
- Rien à installer sur les postes clients

© Copyright 2012 BMC Software, Inc **46**

### <br /> **Shimc**software

### BMM-Admin : Architecture

# **Serveurs WMQ & TIBCO EMS**

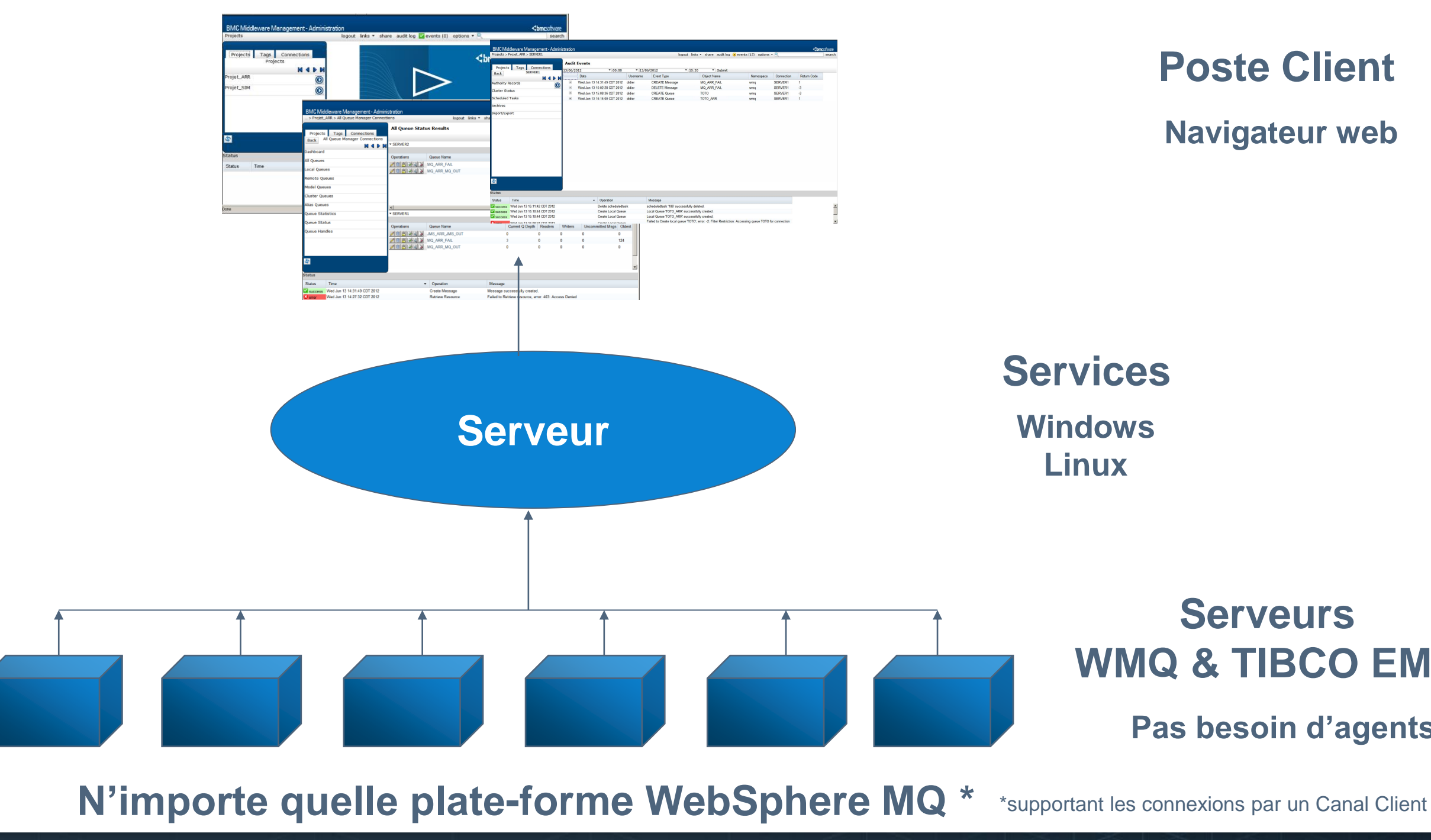

### **Navigateur web Poste Client**

### **Pas besoin d'agents**

## **Chef de Projet 1**

### **Chef de Projet 2**

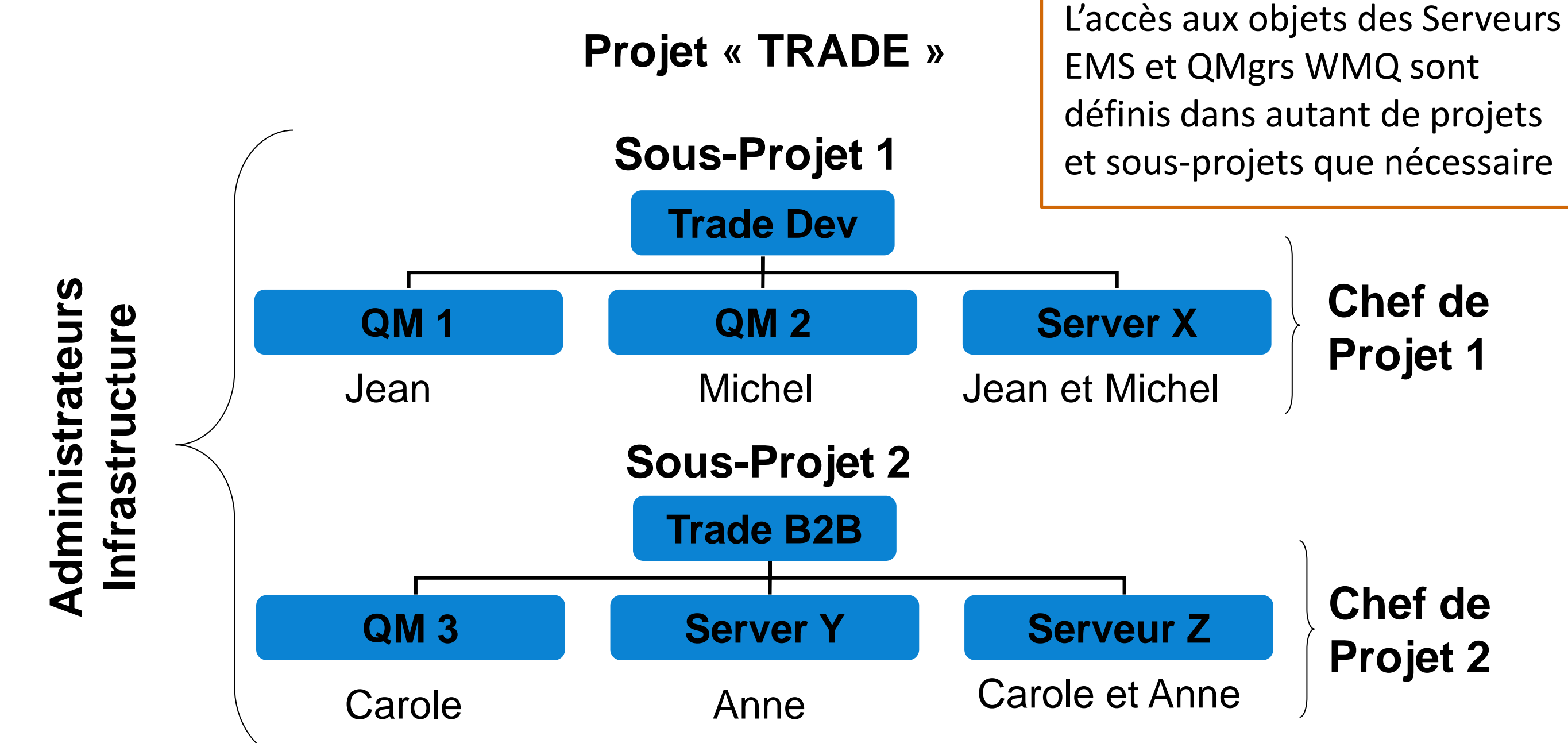

### BMM-Admin : Gestion par projets

- Inquire  $\blacktriangleright$ 
	- L'utilisateur peut voir tous les objets du projet et leurs propriétés
	- ⁻ L'utilisateur ne peut pas visualiser les messages
- $\blacktriangleright$  Read
	- ⁻ Autorise l'utilisateur à voir les messages
- Write
	- ⁻ Permet à l'utilisateur de créer ou modifier des messages
- Delete  $\blacktriangleright$ 
	- ⁻ Autorise la suppression de messages
- Operator  $\blacktriangleright$ 
	- ⁻ Permet les opérations d'administration
	- ⁻ L'utilisateur ne peut pas supprimer des objets ou en créer de nouveaux
- Administration  $\blacktriangleright$ 
	- ⁻ Permet l'administration, la suppression et la créations d'objets

### BMM-Admin : Autorisations

Un ou plusieurs niveaux projets.

# d'autorisations sont affectés à chaque utilisateur, ou groupe d'utilisateurs, pour l'accès aux

## BMM-Admin : Local Queues (WMQ)

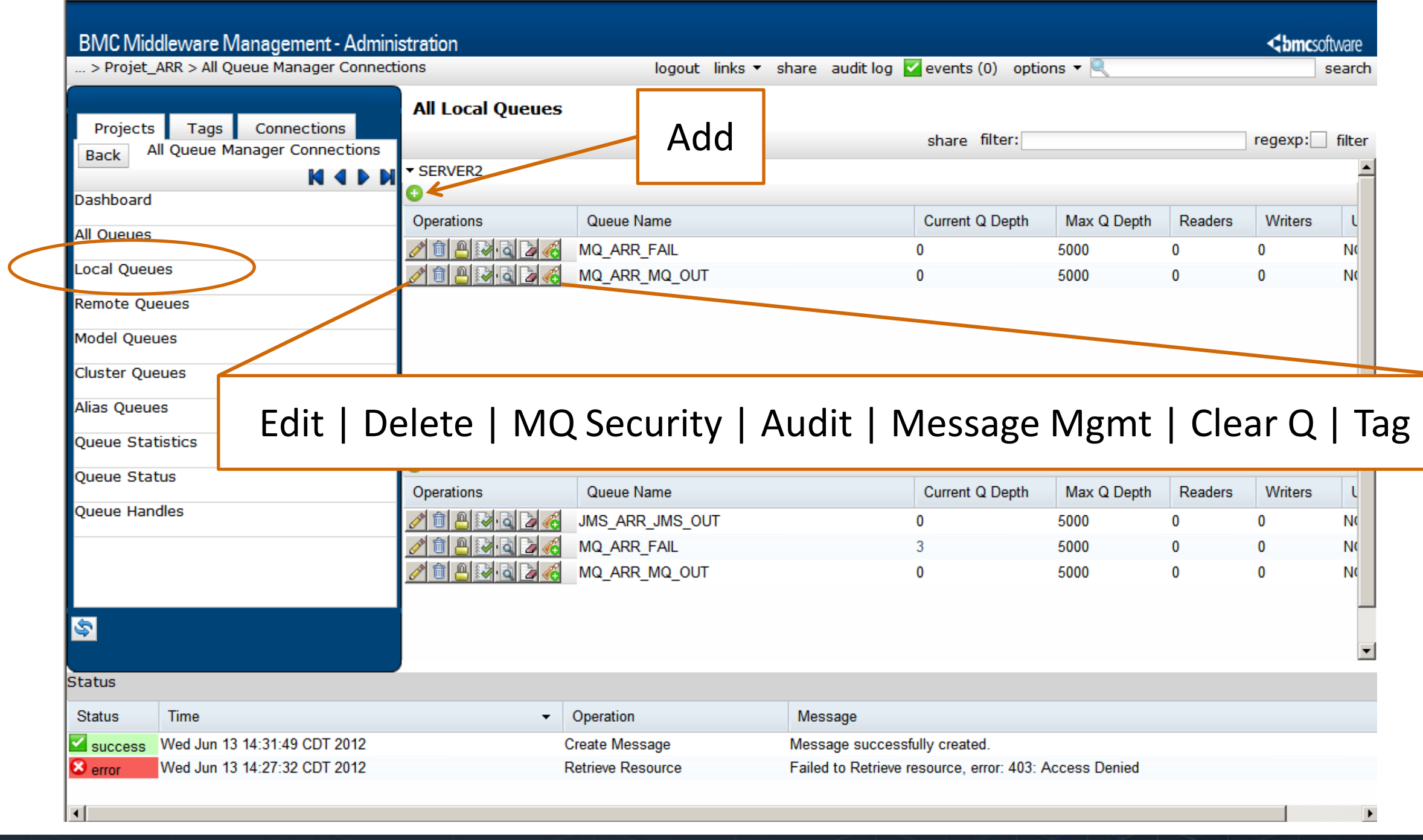

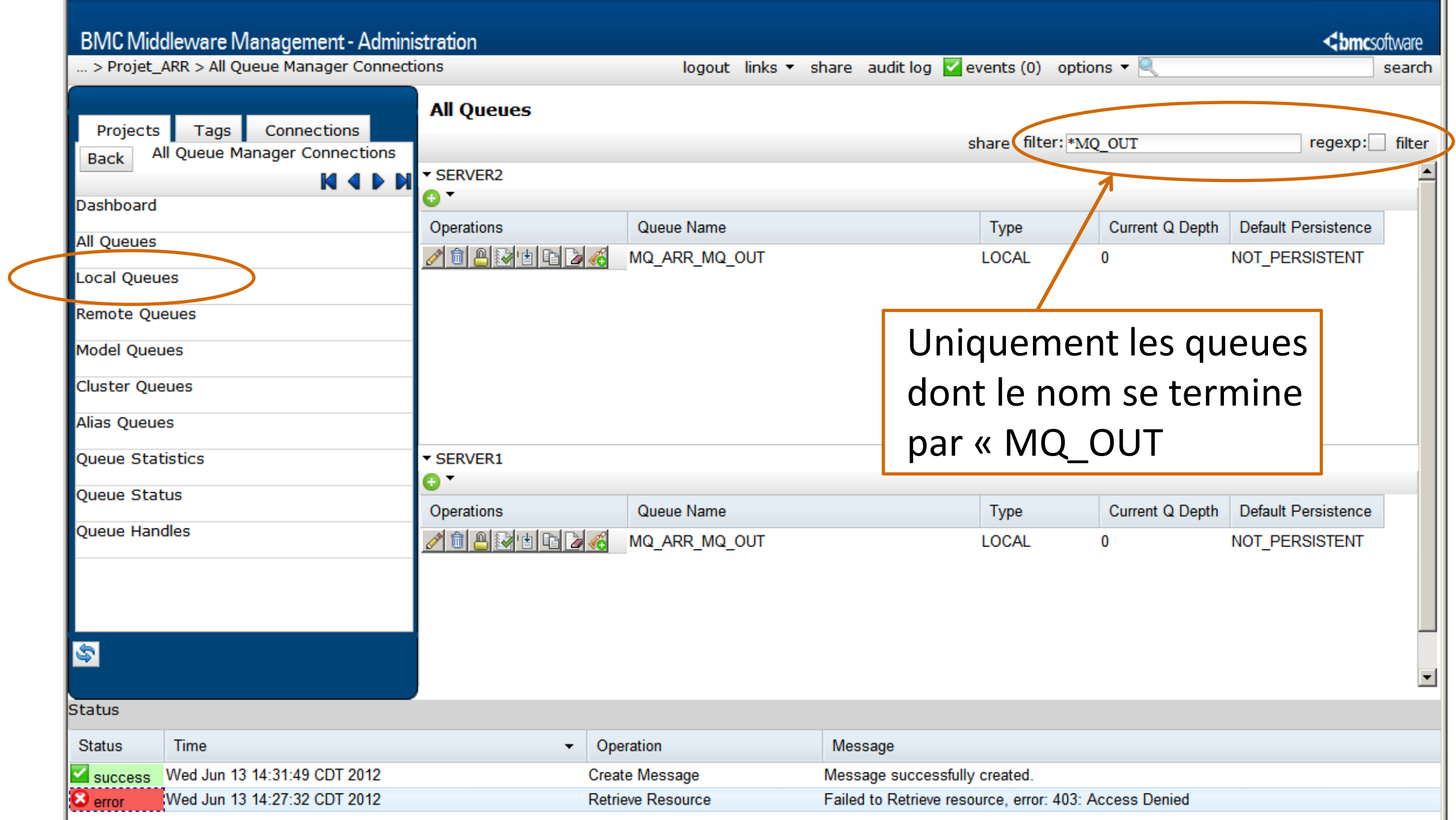

# BMM-Admin : Filtrage

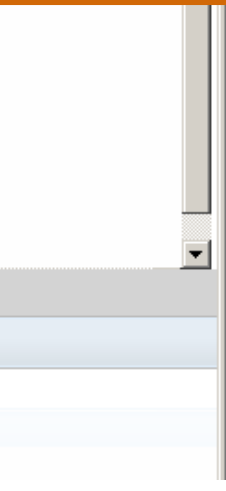

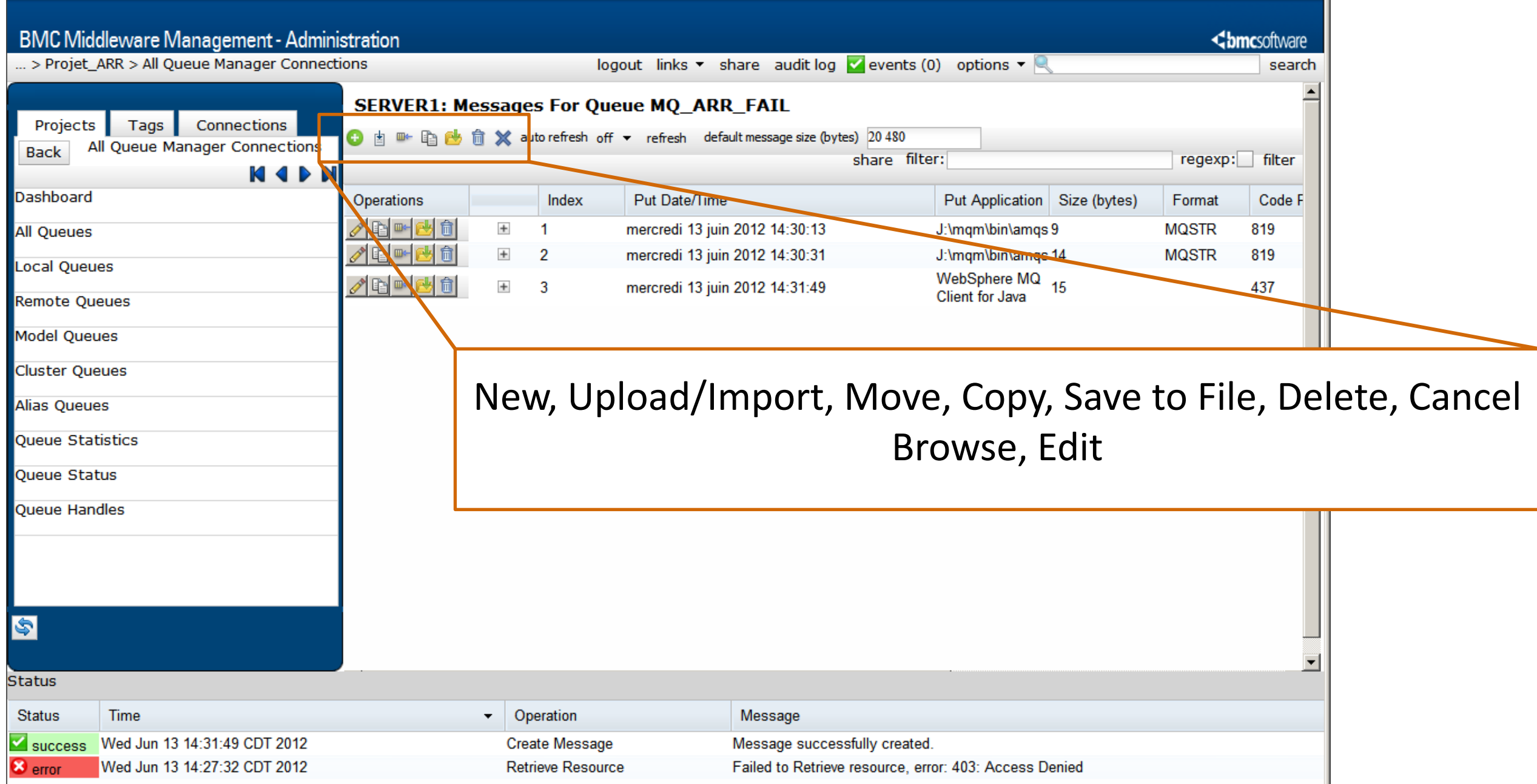

## BMM-Admin : Gestion des messages

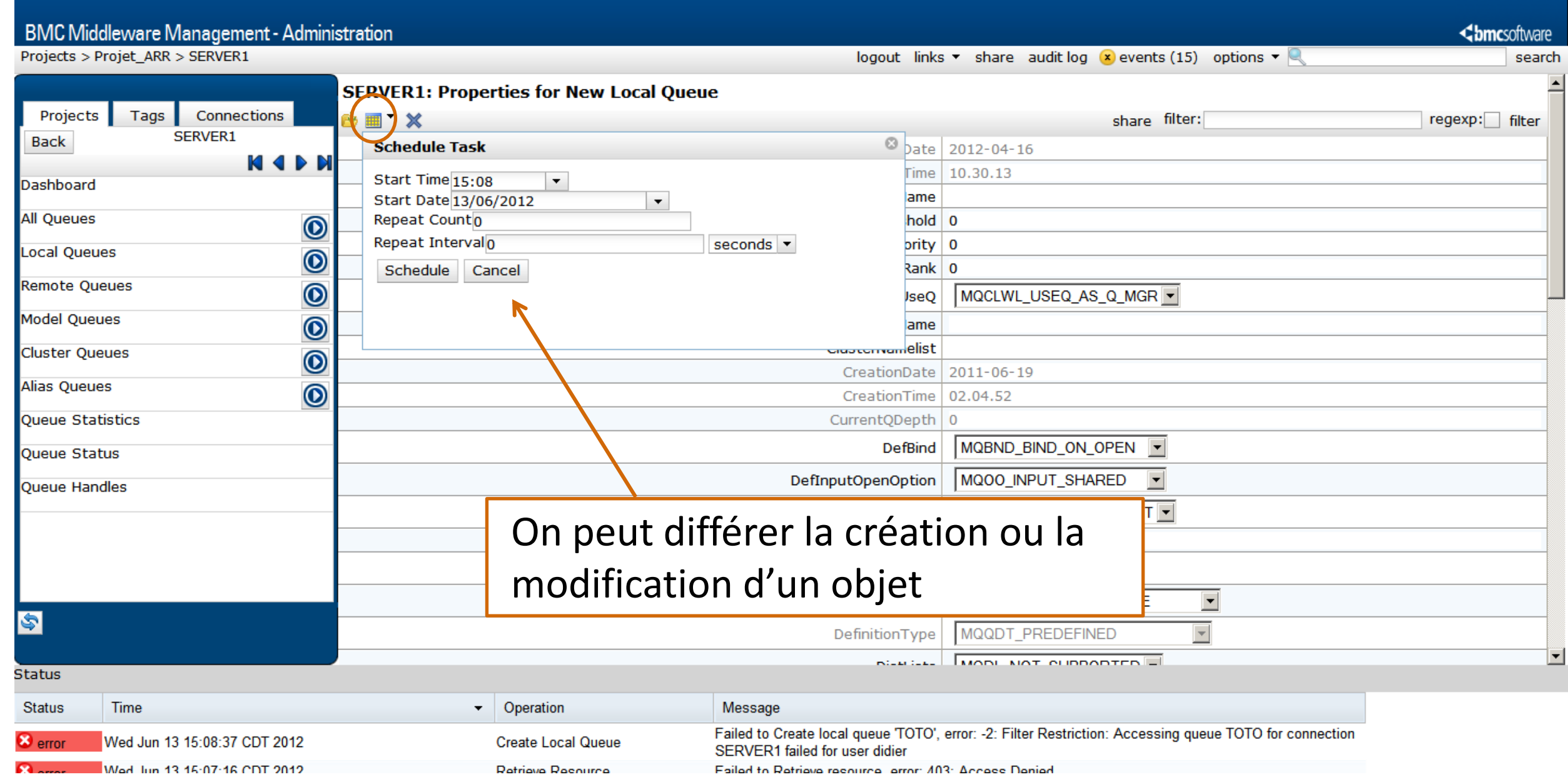

### BMM-Admin : Planification

### BMM-Admin : Planification

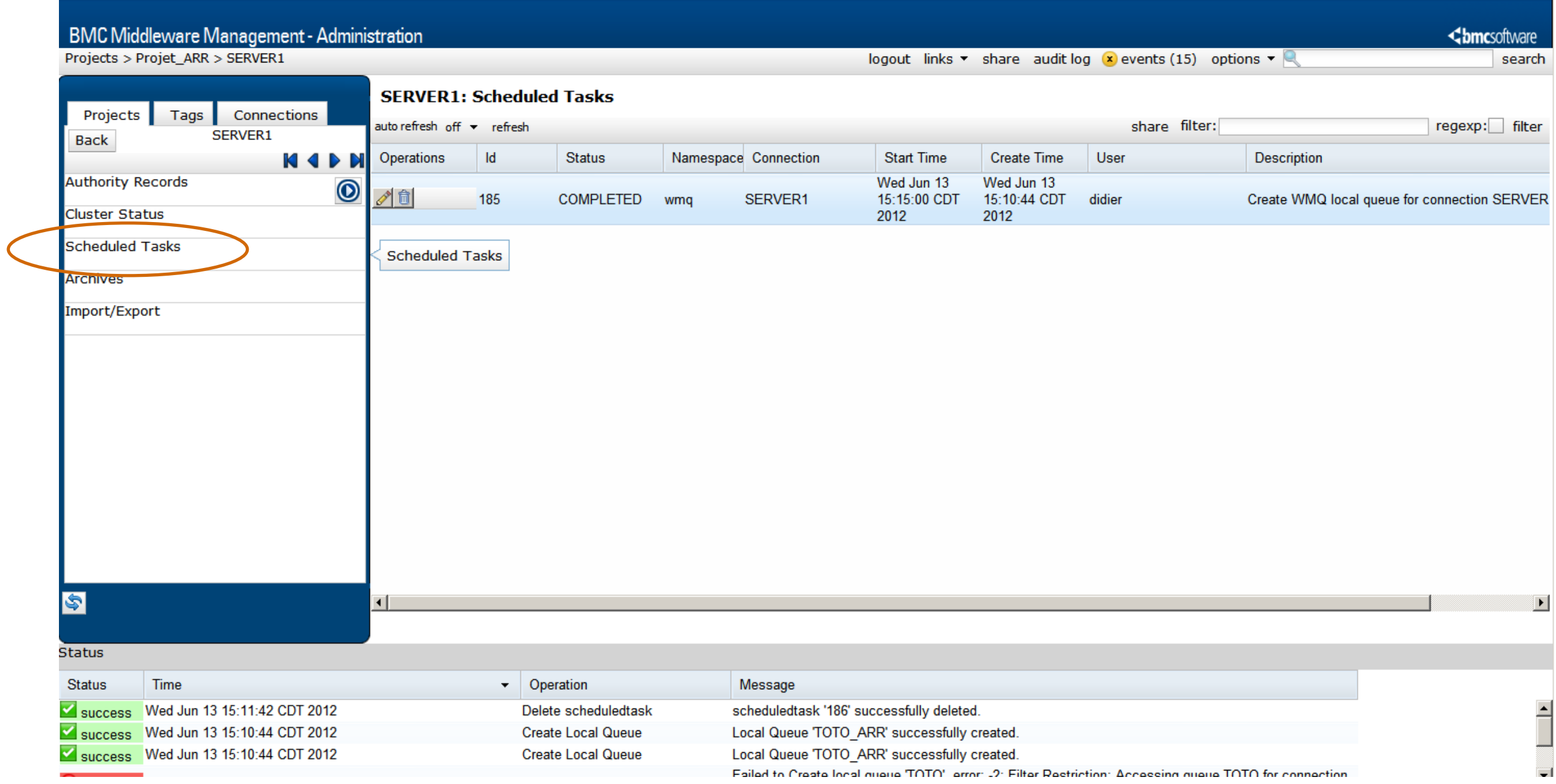

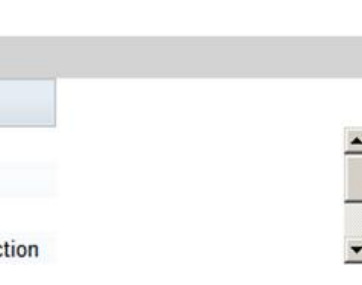

# BMM-Admin : Audit Log

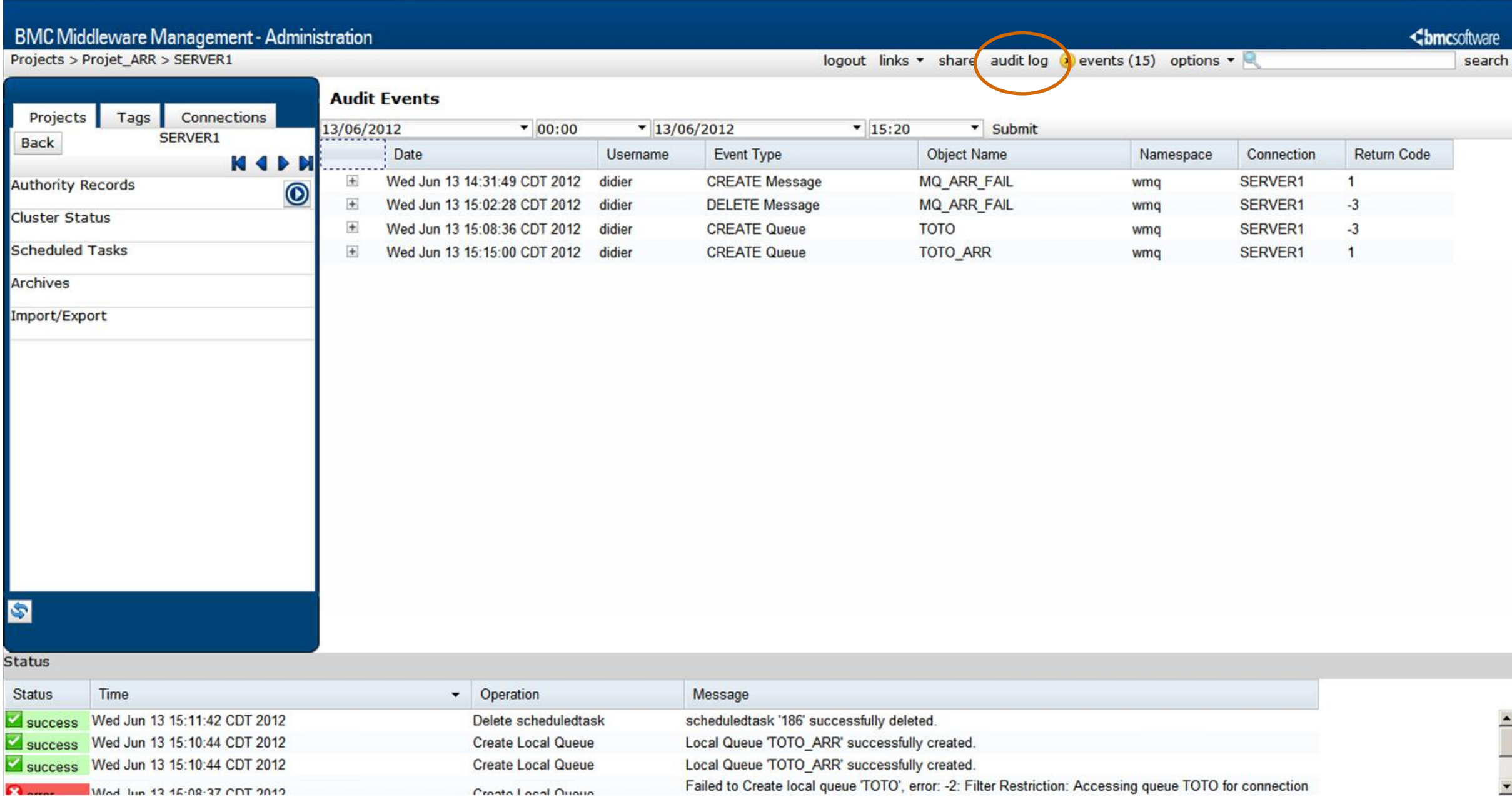

### les de surveillance nt être paramétrées révenir les utilisateurs ements critiques sur lets de leurs projets

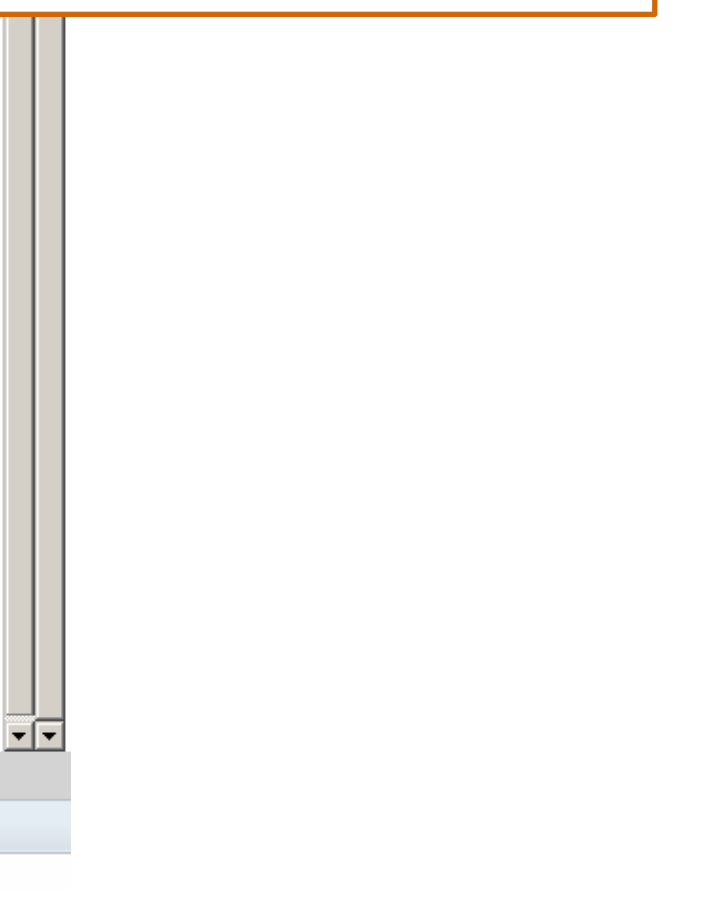

### BMM-Admin : Monitoring

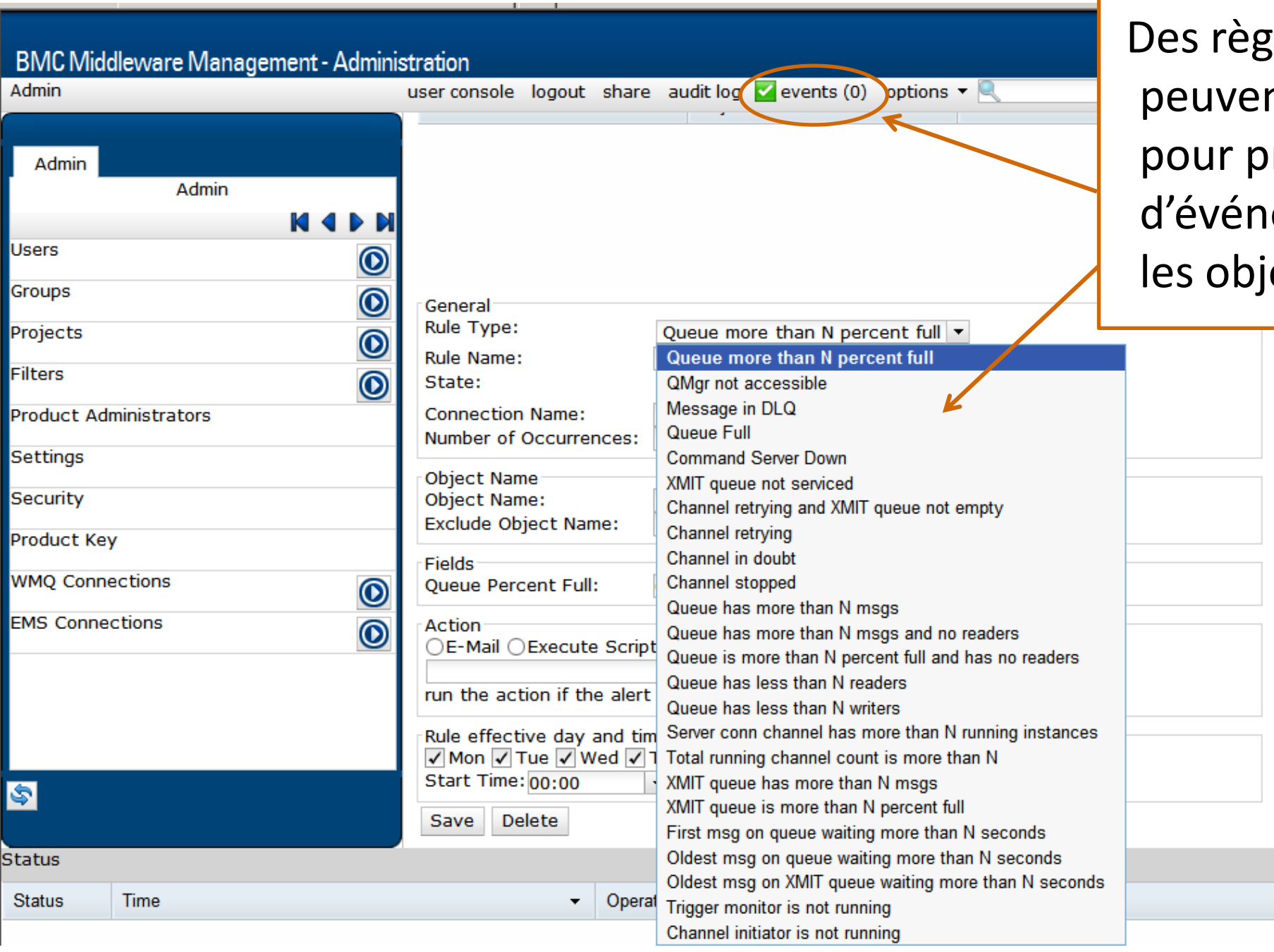

### **mc**sottware

### BMM-Admin : Résumé

- $\triangleright$  Solution complète d'administration WMQ et TIBCO EMS
	- Aucun logiciel à installer sur les postes clients
	- Facilité d'utilisation
	- Self Service
- Accès sécurisé aux ressources
	- Limitation de la visibilité des ressources par projet
- Amélioration immédiate de l'efficacité
	- Développeurs, Analystes et Administrateurs
- $\triangleright$  Scheduling
- ► Audit Log
- $\blacktriangleright$  Monitoring

# Questions?